# **BACnet Protocol Guide EM-RS485**

**Senva Sensors** 9290 SW Nimbus Ave **Beaverton, OR 97008** 

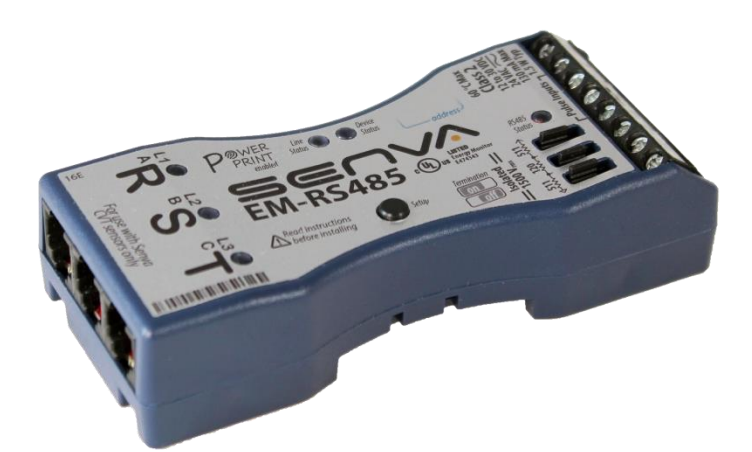

# 154-0022-0E

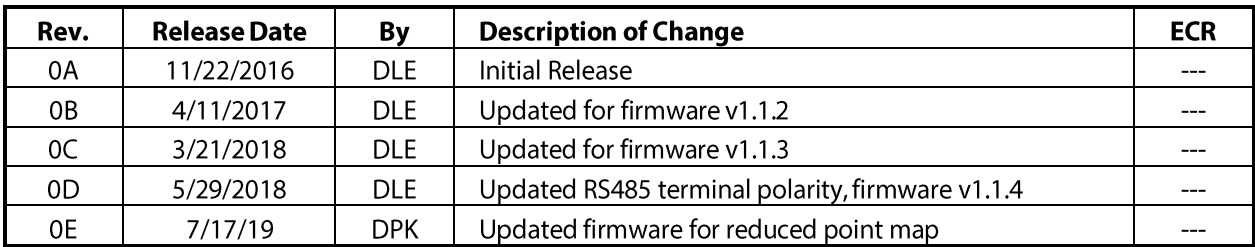

Copyright ©2019. All rights reserved. This document contains Senva Sensors proprietary information, and may not be reproduced or distributed without written permission.

# **Table of Contents**

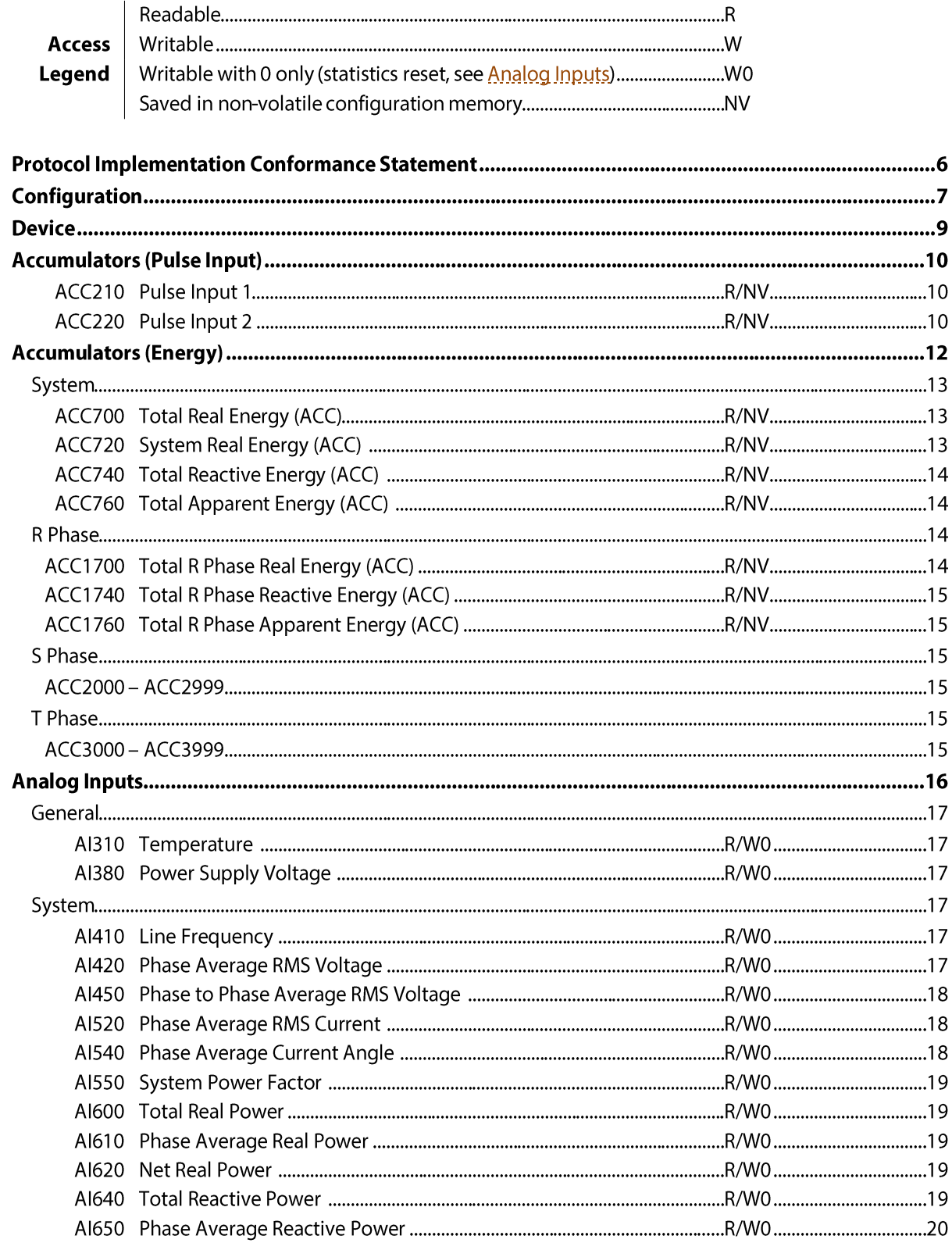

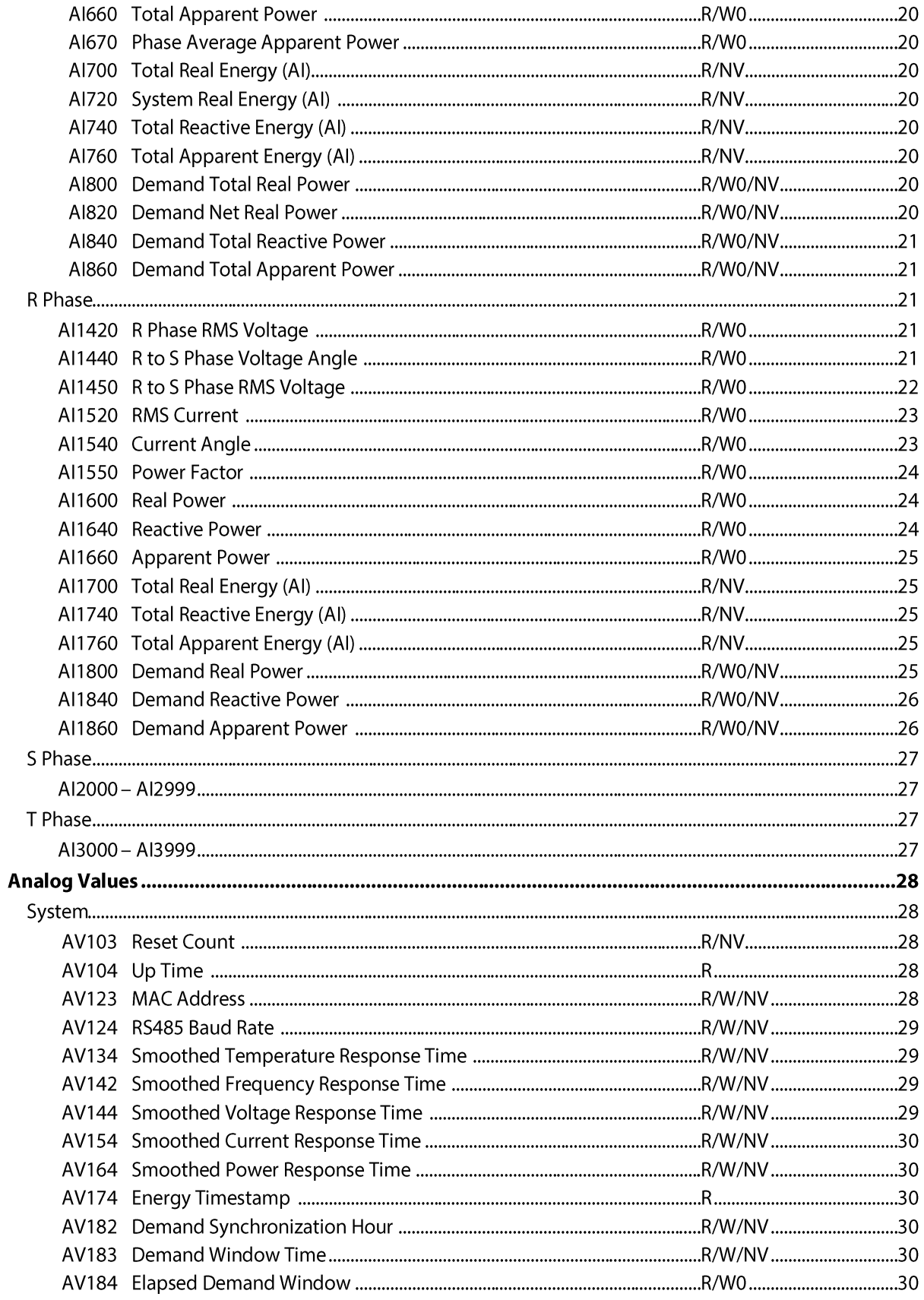

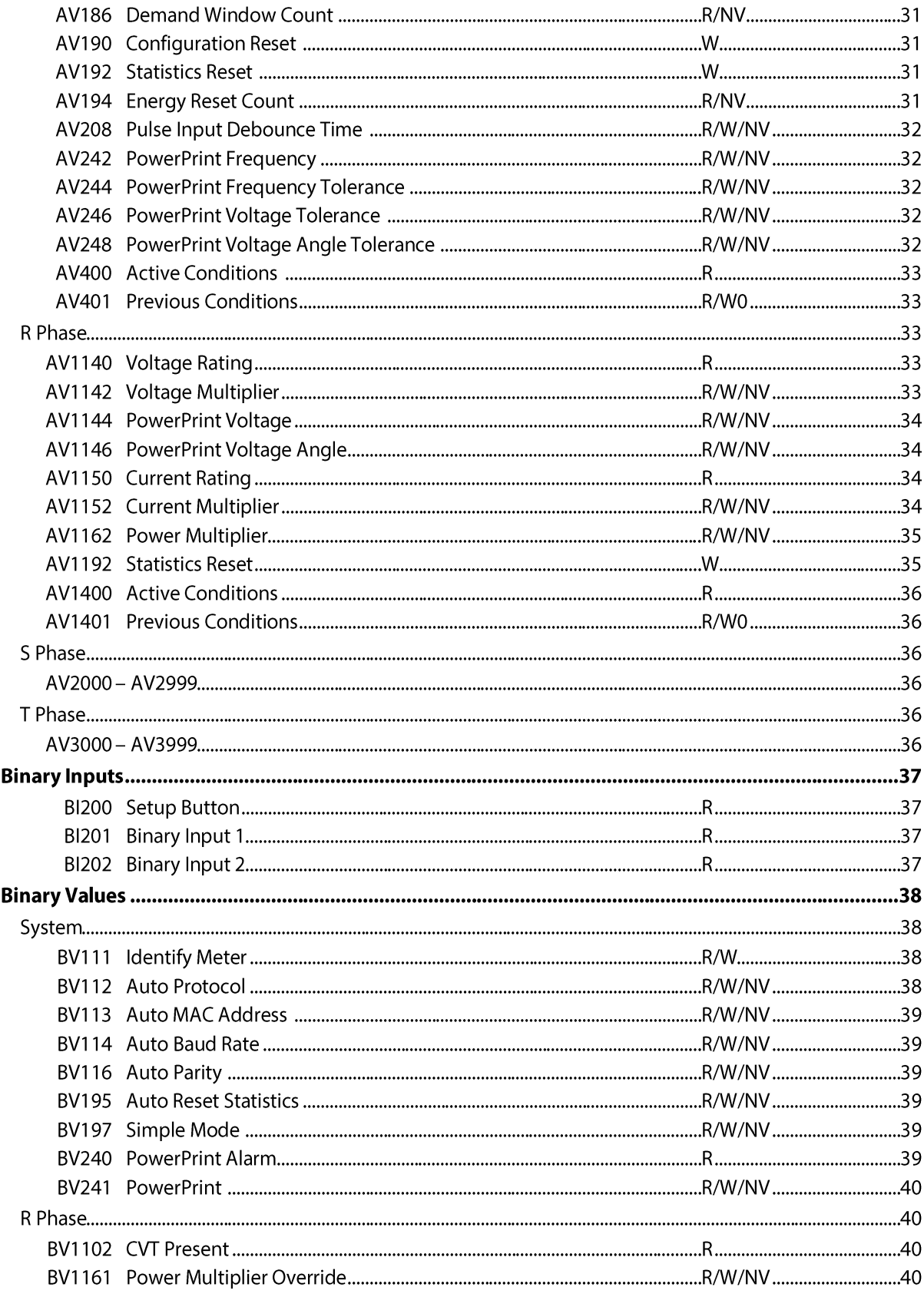

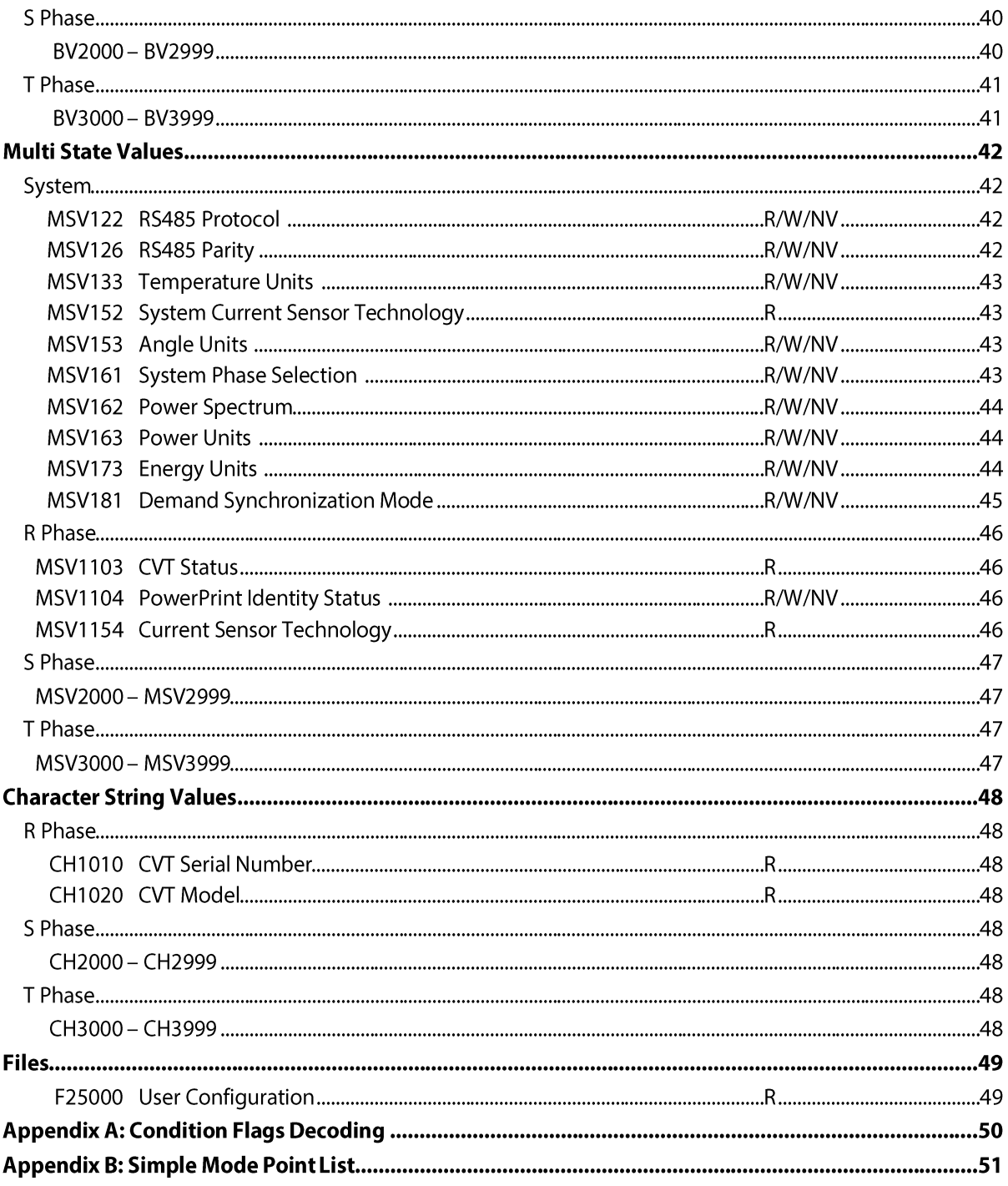

## See Also:

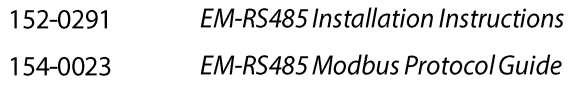

# **Protocol Implementation Conformance Statement**

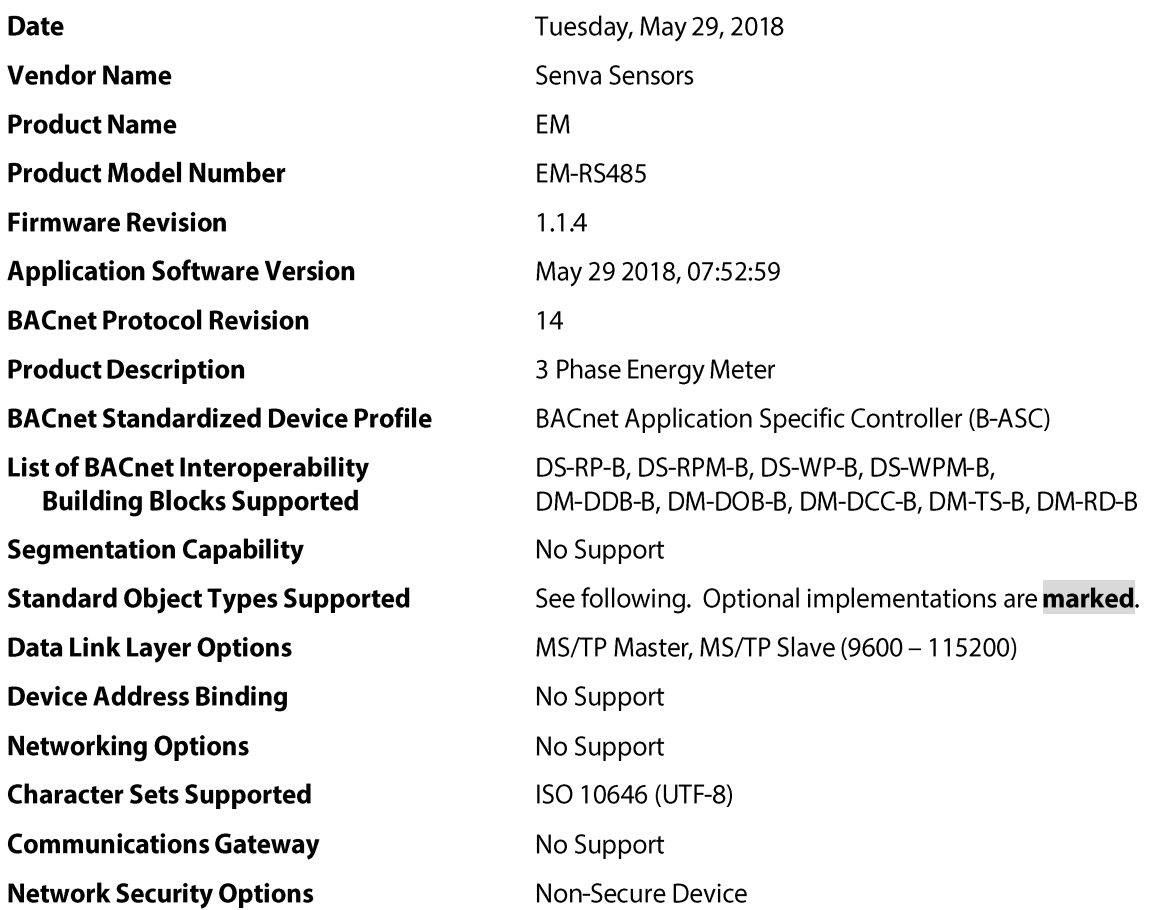

# **Configuration**

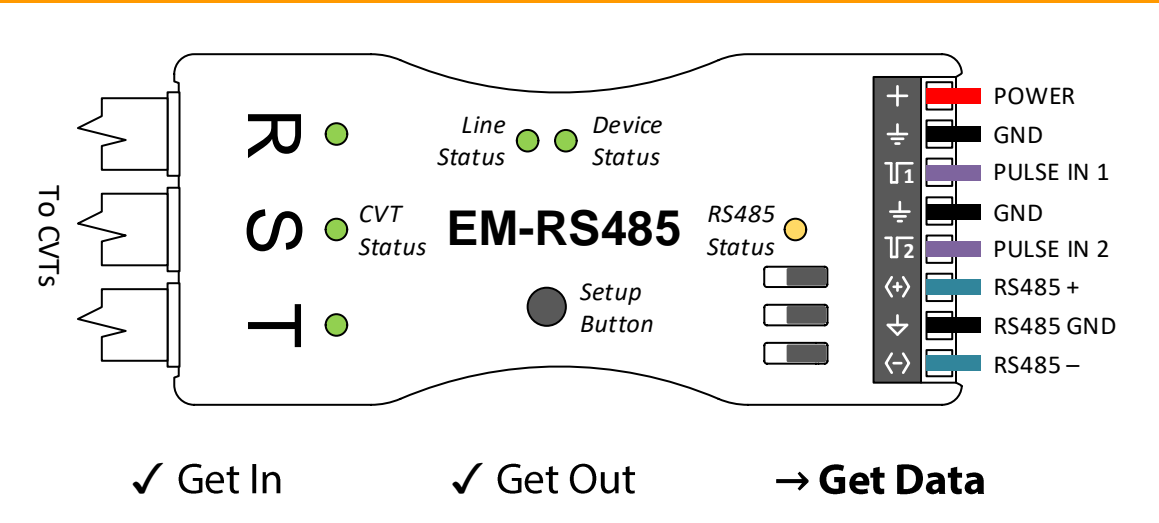

Congratulations on installing your new Senva EM-RS485 energy meter! This BACnet Protocol Guide assumes the first stage of installation is complete, with the meter and any CVTs connected and powered. A green Device Status indicates the meter is powered and ready. If not, refer to the separate Installation Instructions before continuing. Now, only the network configuration remains between you and the data.

Leave the meter in the default factory mode for automatic network configuration:

- Automatic Baud Rate detection (see BV114, AV124): 9600 115200 baud  $\bullet$
- Automatic Protocol detection (see **BV112, MSV122**): BACnet  $\bullet$
- Automatic MAC Address selection (see BV113, AV123): 0 127

To begin automatic configuration, simply connect the RS485 terminals to an active MS/TP network. An active MS/TP network consists of at least one MS/TP master device (typically a gateway or controller).

Once connected, the meter observes RS485 activity to learn Baud Rate, Protocol, and MAC Address. Without activity, the meter cannot learn! The meter will not interfere with existing network traffic during the observation phase. As configuration proceeds, the RS485 Status LED indicates progress with a combination of color and blinking activity patterns. Diagnostic mode conditions can help identify the current auto configuration step (see Figure 1, and also the Installation Instructions).

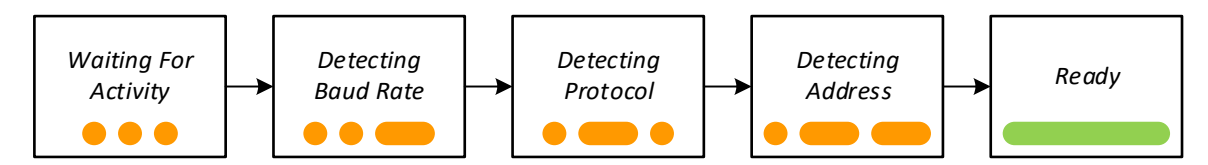

**Figure 1: Automatic Configuration Conditions** 

In the Detecting Protocol phase of automatic configuration, the meter also detects serial format, comprising the number of Data Bits, Parity, and number of Stop Bits. The BACnet standard specifies a fixed format of 8 bits, no parity, and 1 bit respectively. The meter does not support configuration of Data Bits or Stop Bits as the nature of BACnet itself effectively precludes useful alternatives. However, for compatibility with nonconforming implementations the meter does support Parity configuration (see MSV126).

In the Detecting Address phase of automatic configuration, the meter selects a MAC Address from a pool of unused addresses detected on the MS/TP local network. Candidate addresses are added to the pool after two successive Poll-For-Master requests time out with no reply. A meter typically needs 15 – 30 seconds to identify candidates (somewhat longer if many new meters are connected at once).

To reduce collisions with other devices that may be also selecting an automatic MAC Address, the final address selection includes a small random component. However, the random component is strongly biased towards lower addresses (to keep the token ring efficiency high). Also, the meter makes two tests to confirm that the candidate address is really unused:

- The first test confirms that two devices have not simultaneously selected the same MAC Address.
- The second test confirms that there is no MS/TP slave device occupying the selected MAC Address. (A slave device would not naturally respond to the Poll-For-Master requests).

If either test fails, the meter abandons the selected address and resumes observation. If there appears to be no unused addresses, the meter will observe indefinitely. This may occur for a few reasons:

- There is no MS/TP master device generating Poll-For-Master requests.  $\bullet$
- All MS/TP master addresses 0 127 are already assigned to other devices.
- The Max Master property has been set smaller than 127, and all MAC addresses from 0 Max Master  $\bullet$ are already assigned to other devices.

The RS485 Status LED turns green after auto configuration completes. Assuming no conflicts, a BACnet controller can then discover the meter to query or configure the various objects. To differentiate between multiple discovered meters, check the last three digits of the unique serial number printed on the label. The meter sets the default Device ID by adding "665000" to the last three digits of the serial number.

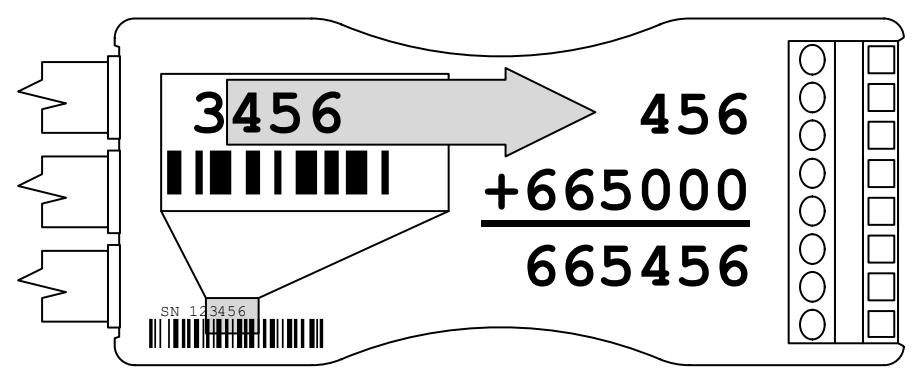

#### **Figure 2: Default Device ID**

The meter stores any discovered automatic configuration result in non-volatile memory and reloads them whenever the meter resets (e.g. after power loss). The automatic configuration (including MAC Address) can be cleared by pressing the Setup Button while resetting the meter (e.g. removing and reapplying power). User-configured parameters will not be affected, but the meter must redetect missing parameters before reestablishing communication with the controller.

WARNING: Before moving a meter with an automatically selected MAC Address to a new network, ensure there will be no conflicts! If necessary, reset the automatic configuration or set a new address manually.

For permanent installations, the protocol configuration parameters (see AV123, AV124, MSV126) may be set to lock the baud rate, serial format, and protocol. However, this will prevent the meter from adapting to future changes in the network environment.

# **Device**

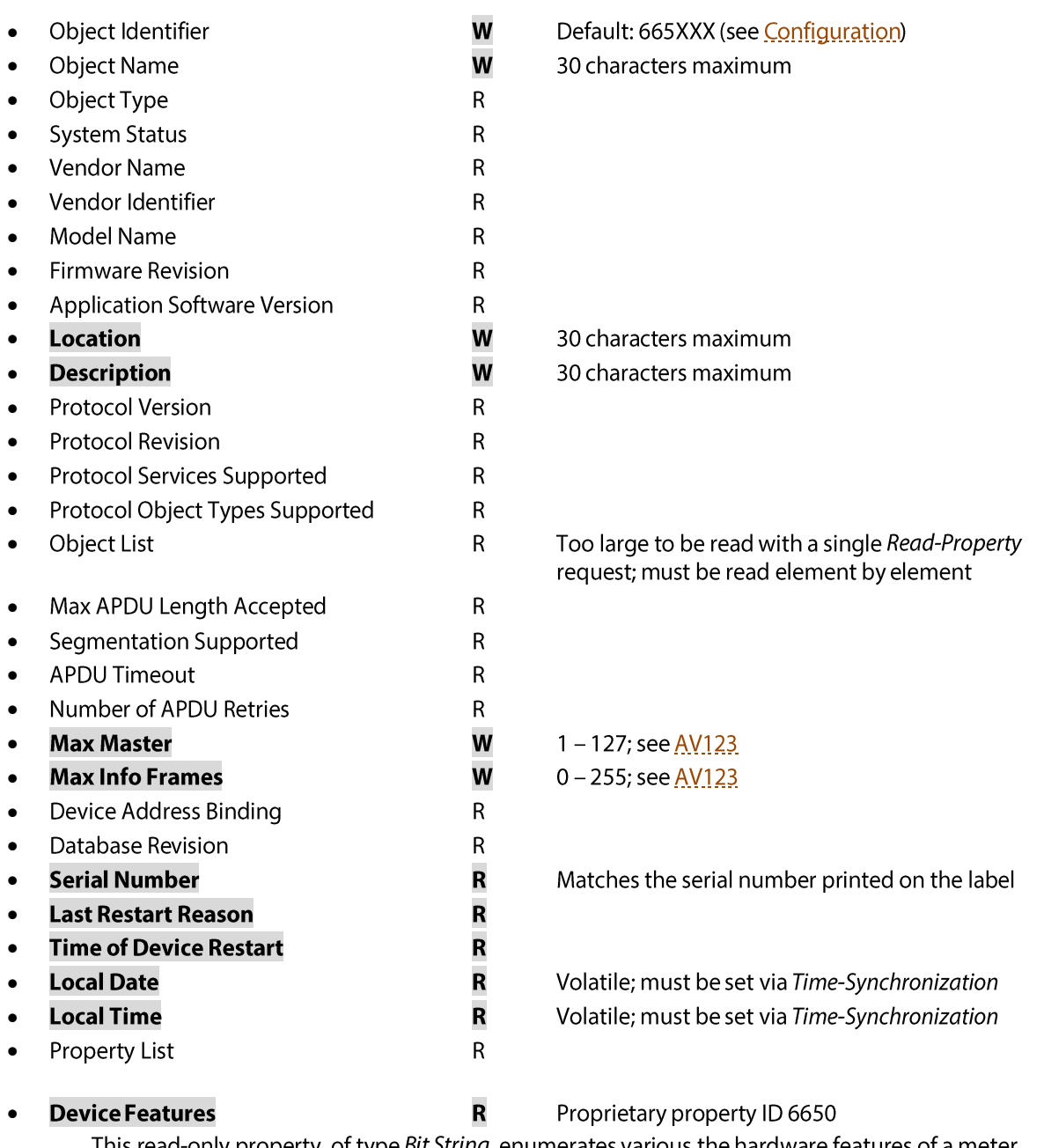

This read-only property, of type Bit String, enumerates various the hardware features of a meter. Each '1' represents a feature that is present.

- 1. RS485 (always present)
- 2. Pulse Outputs
- 3. Pulse Inputs
- 4. Internal Thermistor
- 5. Setup Button

# **Accumulators (Pulse Input)**

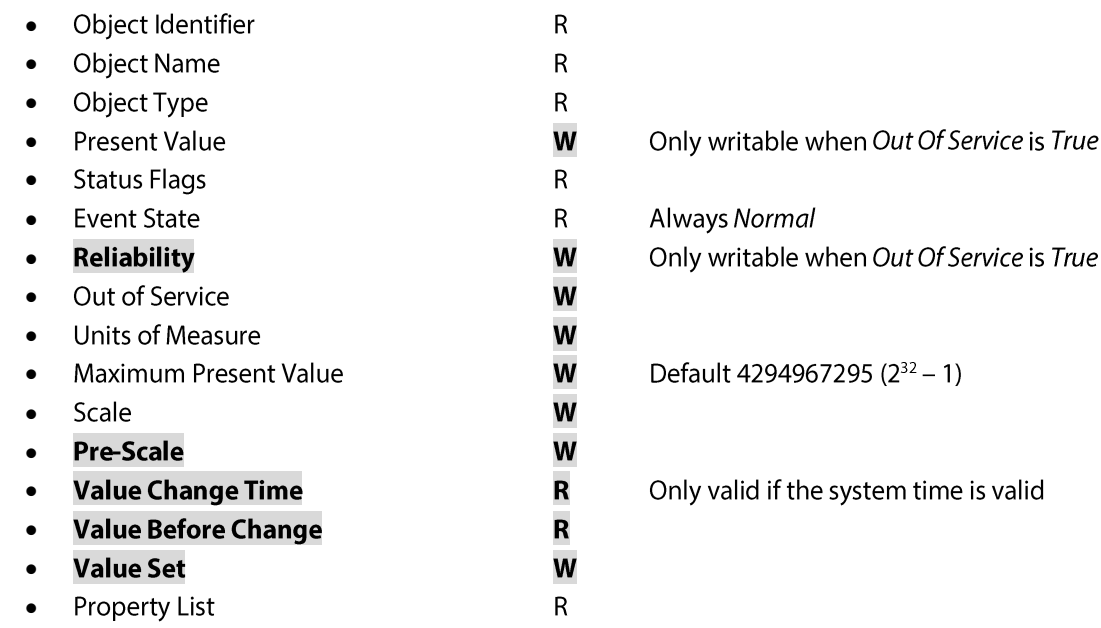

## **ACC210 Pulse Input 1**

**R/NV R/NV** 

**ACC220 Pulse Input 2** Returns the count of pulses received at the respective pulse terminal (see Installation Instructions).

NOTE: The corresponding Binary Inputs (BI201/BI202) track the instantaneous state of the terminal.

Each count in the Present Value represents a pair of input edges (active low), registered on the leading (falling) edge. At each transition, the input delays by the Debounce Time (see AV208).

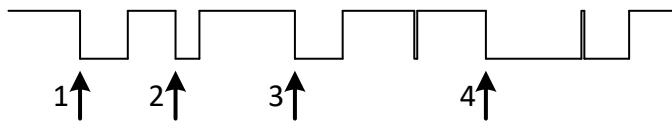

#### **Figure 3: Pulse Input Counting**

The Present Value will count to the Maximum Present Value before overflowing to 0. If setting the Maximum Present Value smaller than the Present Value, the Present Value does not update until the next pulse input event.

The Pre-Scale property may be configured to convert an input pulse stream to a suitable scale or engineering unit. The Pre-Scale factor consists of a pair of integer coefficients  $N$  and  $M$ :

$$
C_{PV}=\frac{N}{M}\times C_{IN}
$$

where:

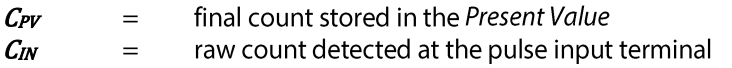

Integer coefficients permit exact (lossless) conversion, following the algorithm prescribed in the BACnet standard. N and M must be positive integers less than or equal to 65535 ( $2^{32}$  – 1).

Many common floating point factors can be expressed as a ratio of two integers. For efficiency, consider reducing scaling factors to the lowest common denominator. For example:

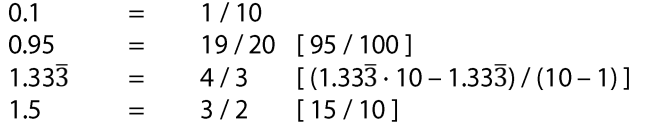

The Pre-Scale conversion operates directly on a stream of input pulses. Changing coefficients does not alter the Present Value, but the effect of the transition on any internal remainder is undefined.

The Scale and Units of Measure properties store arbitrary values. These may be useful to attach relevant metadata directly to a pulse input object, but they do not directly affect the counting operation.

The Value Set property allows accumulator initialization. This may be useful for continuity when the EM-RS485 replaces an existing meter. When set, Value Set follows the defined BACnet procedure:

- 1. The current Present Value is preserved in Value Before Change.
- 2. The value is stored in both Value Set and Present Value.
- 3. If valid, the current date and time are stored in Value Change Time.

# **Accumulators (Energy)**

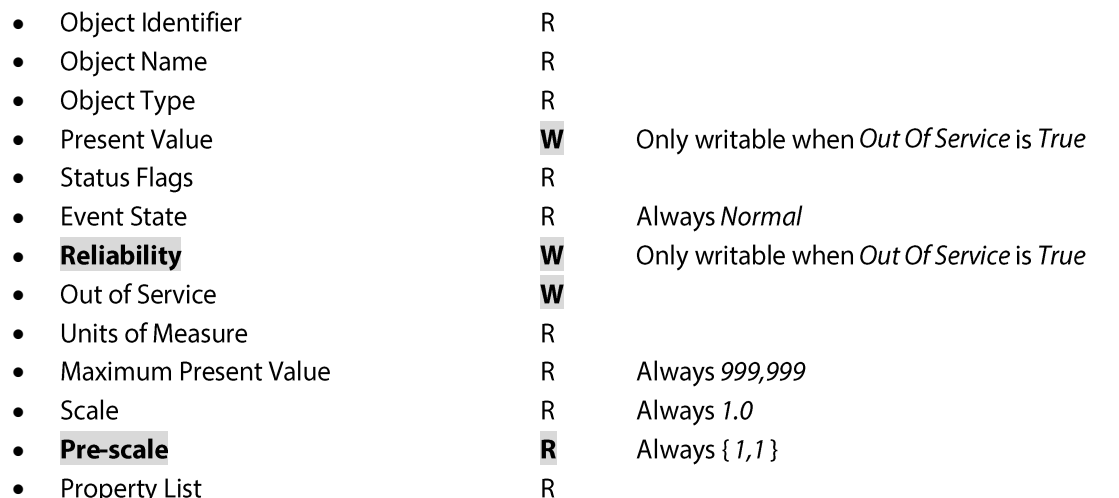

The meter provides two objects to access each energy measurement. Both objects access the same internal register, with a fixed capacity of ±1.0 TWh. Reading either Present Value always returns a value scaled to the system Energy Units (see MSV173).

1. The Accumulators return an unsigned integer, 0 – Maximum Present Value. When the energy exceeds the Maximum Present Value, the value wraps to 0 (modulo arithmetic). This view most closely corresponds to traditional analog meters, with the primary advantage that the energy resolution is fixed at 1 Energy Unit.

If energy overflows, the overflow energy may still be read by setting the next larger Energy Unit. Negative power causes net accumulators (e.g. ACC1706) to run backwards; underflow causes the value to wrap from 0 backwards to Maximum Present Value.

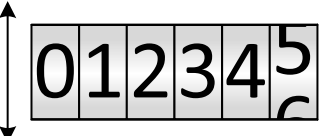

2. The Analog Inputs (see AI700, AI1700 ff.) return a floating point value that does not overflow (unless the internal 1.0 TWh register itself overflows). However, the resolution will gradually degrade as energy accumulates, making it harder to observe small changes in energy over short intervals.

Corresponding objects share Out of Service and Reliability. For example, setting the Out of Service of ACC700 sets Out of Service AI700 at the same time. Both properties automatically reset when the meter itself resets, to False and No Fault Detected respectively.

To initialize an accumulator, set Out of Service to True, and then write the desired energy to the Present Value of either object. This may be useful when the EM-RS485 replaces an existing meter. Set Out of Service to False to begin accumulating new energy again.

WARNING: Energy accumulators left Out of Service will not accumulate new energy!

Reliability returns Over Range when any energy accumulates during Over Voltage (see A11420) or Over Current (see Al1520) conditions. However, accumulators do not otherwise track reliability.

not take absolute values.

ACC722 Import . ACC724 Export

#### Page 13 of 55

#### 154-0022-0E

 $\mathit{Import} = \int \left\{ \begin{matrix} |\boldsymbol{P}_{NET}| \cdot dt & \text{if } \boldsymbol{P}_{NET} > 0 \\ 0 & \text{otherwise} \end{matrix} \right.$ 

 $\textit{Export} = \int \left\{ \begin{matrix} | \textit{\textbf{P}}_{\textit{NET}} | \cdot dt & \textit{if} \ \textit{\textbf{P}}_{\textit{NET}} < 0 \\ 0 & \textit{otherwise} \end{matrix} \right.$ 

Net Real Energy (see ACC706) equals any possible System Net accumulator, as the calculation does

The Import and Export accumulations follow the sign of Net Real Power:

# Figure 4: System vs. Total Energy

# 

Accumulator versions of  $A1700 - A1706$ . The default units are kWh (see  $M5V173$ ).

Returns the combined energy of the system phases (see MSV161). For a 3 Phase installation: Total = ACC1700 + ACC2700 + ACC3700 Import = ACC1702 + ACC2702 + ACC3702  $Export = ACC1704 + ACC2704 + ACC3704$  $Net = \frac{ACC1706}{1706} + \frac{ACC2706}{1706} + \frac{ACC3706}{1706}$ 

Compare the order of the the Total Real Energy derived from the Total Real Power (see A1600):

$$
Total = \int \Sigma \mathbf{P} \cdot dt = \int (|\mathbf{P}_{\mathbf{R}}| + |\mathbf{P}_{\mathbf{S}}| + |\mathbf{P}_{\mathbf{T}}|) \cdot dt
$$

When the individual Real Power (see  $A/I_0QQ$ ) of all system phases flows in the same direction (import or export), the System accumulators track the corresponding Total accumulations exactly. However, the System calculation allows opposite phase powers to cancel before accumulation.

**ACC720** System Real Energy (ACC) Accumulator versions of Alzzo - Alzzo. The default units are kWh (see MSV173).

ACC702 Import . ACC704 Export . ACC706 Net

**System** 

**ACC700 Total Real Energy (ACC)** 

Returns the combined energy of the system phases (see MSV161). Unlike Total Real Energy (above), these accumulators derive from Net Real Power (see Al620). For a 3 Phase installation,

$$
System = \{|\mathbf{p}_{\text{even}}| \cdot dt = \{|\mathbf{p}_{\text{odd}} + \mathbf{p}_{\text{odd}} + \mathbf{p}_{\text{odd}}\} \cdot dt
$$

$$
System = \int |P_{NET}| \cdot dt = \int |P_R + P_S + P_T| \cdot dt
$$

$$
Total = \int \Sigma P \cdot dt = \int (|P_R| + |P_S| + |P_T|) \cdot dt
$$

$$
P_R
$$
\n
$$
P_S
$$
\n
$$
+ P_T
$$
\n
$$
+ |P_T|
$$
\n
$$
+ |P_T|
$$
\n
$$
+ |P_T|
$$
\n
$$
+ |P_T|
$$
\n
$$
+ |P_T|
$$
\n
$$
+ |P_T|
$$
\n
$$
+ |P_T|
$$
\n
$$
+ |P_T|
$$
\n
$$
+ |P_T|
$$
\n
$$
+ |P_T|
$$
\n
$$
+ |P_T|
$$
\n
$$
+ |P_T|
$$
\n
$$
+ |P_T|
$$
\n
$$
+ |P_T|
$$
\n
$$
+ |P_T|
$$
\n
$$
+ |P_T|
$$
\n
$$
+ |P_T|
$$
\n
$$
+ |P_T|
$$
\n
$$
+ |P_T|
$$
\n
$$
+ |P_T|
$$
\n
$$
+ |P_T|
$$
\n
$$
+ |P_T|
$$
\n
$$
+ |P_T|
$$
\n
$$
+ |P_T|
$$
\n
$$
+ |P_T|
$$

**R/NV** 

## **ACC740 Total Reactive Energy (ACC)**

Accumulator versions of AJ740 - AI744. The default units are kVARh (see MSV173).

Returns the combined energy of the system phases (see  $M_2$ SV<sub>161</sub>). For a 3 Phase installation:

Total = ACC1740 + ACC2740 + ACC3740 Import = ACC1742 + ACC2742 + ACC3742

 $Export = ACC1744 + ACC2744 + ACC3744$ 

#### **ACC742 Import . ACC744 Export**

#### **ACC760 Total Apparent Energy (ACC)**

Accumulator versions of AJ760 - AI764. The default units are kVAh (see MSV173).

Returns the combined energy of the system phases (see MSV161). For a 3 Phase installation:

Total = ACC1760 + ACC2760 + ACC3760 Import = ACC1762 + ACC2762 + ACC3762  $Export = ACC1764 + ACC2764 + ACC3764$ 

**ACC762 Import • ACC764 Export** 

## **R** Phase

## **ACC1700 Total R Phase Real Energy (ACC)**

Accumulator versions of Al1700 - Al1706. The default units are kWh (see MSV173).

Returns the accumulation of Real Power  $P$  (see  $A(1600)$ ). Note the absolute value operation in the accumulation of Total but not Net:

$$
Total = \int |\mathbf{P}| \cdot dt
$$

$$
Net = \int \mathbf{P} \cdot dt
$$

 $\int$  A = 4  $\int B = -8$  $\int C = 2$ *Total* = 14 *Iotal* = 1<br>*Import* = 6<br>*Fxnort* = 8 *Fotal* = 1<br>*Export* = 6<br>*Export* = 8<br>*Net* = -2 *nort = 6*<br>*Nort = 8*<br>*Net = -*2

#### **Figure 5: Real Energy**

The *Import* and *Export* accumulations follow the sign of Real Power:

$$
Import = \int \left\{ \begin{aligned} |P| \cdot dt & \text{if } P > 0 \\ 0 & \text{otherwise} \end{aligned} \right.
$$
\n
$$
Export = \int \left\{ \begin{aligned} |P| \cdot dt & \text{if } P < 0 \\ 0 & \text{otherwise} \end{aligned} \right.
$$

Accumulation stops during *Phase Loss* conditions (see Al1420).

ACC1702 Import . ACC1704 Export . ACC1706 Net

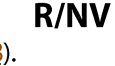

**R/NV** 

## **ACC1740 Total R Phase Reactive Energy (ACC)**

**R/NV** 

Accumulator versions of Al1740 - Al1744. The default units are kVARh (see MSV173).

Returns the accumulation of Reactive Power Q (see Al1640):

$$
Total = \int |\boldsymbol{Q}| \cdot dt
$$

The Import and Export accumulations follow the sign of Real Power P (see Al1600):

$$
Import = \int \{ |Q| \cdot dt & if \ P > 0 \} \text{otherwise} \text{Export} = \int \{ |Q| \cdot dt & if \ P < 0 \} \text{otherwise}
$$

Accumulation stops during *Phase Loss* conditions (see Al1420).

Although Reactive Power itself is signed, the accumulators capture only the magnitude without distinguishing between capacitive and inductive modes. Consider calculating this from average power (one of Al1648 - Al1652) over an interval instead:

 $Net = \overline{Q} \cdot \Delta t$ 

#### ACC1742 Import . ACC1744 Export

#### **ACC1760 Total R Phase Apparent Energy (ACC)**

Accumulator versions of AJ1760 - AI1764. The default units are kVAh (see MSV173).

Returns the accumulation of Apparent Power S (see Al1660):

$$
Total = \int \mathbf{S} \cdot dt = \int \mathbf{V} \cdot \mathbf{I} \cdot dt
$$

The *Import* and *Export* accumulations follow the sign of Real Power  $P$  (see  $\frac{A[1600]}{C}$ ):

$$
Import = \int \begin{cases} \mathbf{S} \cdot dt & \text{if } \mathbf{P} > 0 \\ 0 & \text{otherwise} \end{cases}
$$

$$
Export = \int \begin{cases} \mathbf{S} \cdot dt & \text{if } \mathbf{P} < 0 \\ 0 & \text{otherwise} \end{cases}
$$

Accumulation stops when the RMS Voltage becomes invalid (see Al1420).

ACC1762 Import . ACC1764 Export

## **S Phase**

#### **ACC2000 - ACC2999**

S Phase Accumulators parallel the R Phase, offset +1000.

For example, read AI2700 for Total S Phase Real Energy.

## **T** Phase

#### ACC3000-ACC3999

T Phase Accumulators parallel the T Phase, offset +2000. For example, read AI3700 for Total T Phase Real Energy.

# **Analog Inputs**

• Object Identifier  $\mathsf R$ **Object Name**  $\mathsf R$ • Object Type R • **Present Value** W • • **Status Flags**  $\mathsf{R}$ • **Event State**  $\mathsf R$ **Reliability** W • W Out of Service • Units of Measure  $\mathsf R$ •  $\overline{\mathsf{R}}$ **Update Interval** • **Minimum Present Value** R • **Maximum Present Value**  $\overline{\mathbf{R}}$ •  $\overline{\mathbf{R}}$ • **Resolution Property List**  $\overline{R}$ •

Only writable when Out Of Service is TRUE

Always NORMAL

Only writable when Out Of Service is TRUE

For statistical purposes, analog input values are organized into groups. By convention, the primary object leading each group provides the most accurate, up-to-date reading possible. Secondary objects within a group provide statistical measurements in time that may support some simple logging applications with less overhead for setup and bandwidth. Typical statistical values include:

- **Smoothed:** Returns the value after applying a first-order exponential filter (see AV134).
- Minimum: Returns the single lowest valid reading taken since last reset. •
- **Maximum:** Returns the single highest valid reading taken since last reset.
- Average: Returns the average of all valid readings taken since last reset.

Except for the energy accumulators, each analog input group shares common Out Of Service and Reliability properties. Setting Out Of Service to True disables all statistical calculation, so that any group value may be arbitrarily set. Statistics will be reset after setting Out Of Service to False again.

Once recorded, there are a few methods to reset statistics records (Minimum, Maximum, Average):

- Manually for a single object, by writing 0 to the Present Value (WO in the Access Legend).
- Manually for an individual group, by setting Out Of Service to True and then False again. •
- Manually for multiple objects, by writing one of the Statistics Reset keys (see AV192, AV1192). •
- Automatically for single values, by configuring Auto Reset Statistics (see BV195). •

Most statistical values reset with a value equal to the Present Value of the primary object (see Figure 6).

Demand statistical values reset to 0 until the end of the current demand window (see Al1800, AV186).

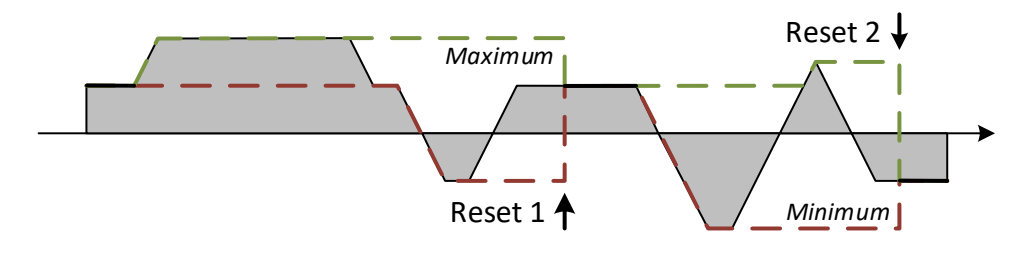

#### Figure 6: Reset Behavior

## General

#### AI310 Temperature

Returns the approximate ambient temperature at the meter's installed location. The default units are °F (see MSV133). The meter compensates small drifts in CVT voltage and current measurements (the meter assumes CVT temperature is similar to meter temperature, see Installation Instructions).

If the temperature is beyond the product specifications, the Device Status LED will indicate the corresponding Temperature Limit warning condition (see Installation Instructions).

The default smoothed value response time is 30 seconds (see AV134).

#### Al312 Smoothed • Al314 Minimum • Al316 Maximum • Al318 Average

#### **AI380 Power Supply Voltage**

#### Returns the approximate working voltage provided to the meter's low voltage power supply, in V. The voltage reported is an internal voltage after rectification and input protection (typically 1.0 -2.0 V less than the external supply).

The meter requires 12.0 VDC minimum for full operation. If the measured voltage drops below this threshold, the meter anticipates a power loss and saves the configuration and accumulated energy to non-volatile memory. However, if the power loss proves incomplete, the meter may continue to operate at the reduced supply voltage. In this state, accumulated energy may be lost if the meter has insufficient reserve power when (if) full power loss occurs. The Device Status LED will indicate the corresponding Low Supply Voltage warning condition (see Installation Instructions).

#### AI382 Smoothed . AI384 Minimum . AI386 Maximum . AI388 Average

## **System**

#### Al410 **Line Frequency**

Returns the fundamental AC line frequency  $f$ , in Hz. If there are no CVTs connected, or all of the CVTs measure *Phase Loss* conditions (see A11420), returns 0 Hz.

With a PowerPrint Frequency target set (see AV242), frequency variations may set the Frequency Drift condition (see AV400). If so, Reliability will also return Over Range or Under Range, as appropriate.

The default smoothed value response time is 60 seconds (see  $AVI42$ ).

Al412 Smoothed • Al414 Minimum • Al416 Maximum • Al418 Average

#### <span id="page-16-0"></span>AI420 Phase Average RMS Voltage

Returns the average  $\overline{V}$  of the RMS Voltage (see  $A1420$ ) of all valid system phases. If there are no valid phases, Present Value returns 0 V and Reliability returns an appropriate reason.

For average calculations in general, a valid system phase must:

- Be included in the System Phase Selection (see MSV161),  $\bullet$
- Have a CVT Status of No Error (see MSV1103), and
- Not be detecting the *Phase Loss* condition (see Al1420).

The default smoothed value response time is 10 seconds (see  $\frac{AV144}{AV144}$ ).

#### AI422 Smoothed . AI424 Minimum . AI426 Maximum . AI428 Average

## R/W0

 $R/W0$ 

## $R/W0$

#### EM-RS485 BACnet Protocol Guide

Page 18 of 55

#### 154-0022-0E

## AI450 Phase to Phase Average RMS Voltage

Returns the average  $\overline{V_{PP}}$  of the *Phase to Phase RMS Voltage* (see <u>AI1450</u>) between valid system<br>phases (as defined by AI420). If there are exactly two valid phases, the average collapses to the single reading between them. If there are less than two valid phases, Present Value returns 0V and Reliability returns an appropriate reason.

As with individual phase to phase voltages measurements, the average is valid only when CVTs share a common neutral connection and all phases have the same frequency (the meter does not check either condition).

The default smoothed value response time is 10 seconds (see AV144).

#### **Al452 Smoothed • Al454 Minimum • Al456 Maximum • Al458 Average**

#### **AI520 Phase Average RMS Current**

Returns the average  $\bar{I}$  of the RMS Current (see  $A/1520$ ) of valid system phases (as defined by  $A/420$ ). If there are no valid phases, Present Value returns 0 A and Reliability returns an appropriate reason.

The default smoothed value response time is 2 seconds (see  $\frac{AV154}{AV154}$ ).

#### AI522 Smoothed • AI524 Minimum • AI526 Maximum • AI528 Average

#### AI540 **Phase Average Current Angle**

Returns the average  $\overline{\varphi}$  of the Current Angle (see  $\frac{A[1540]}{A[1540]}$  of valid system phases. The default units are Degrees (see MSV153), normalized between -180 and +180°.

In addition to the standard criteria (as defined by Al420), valid system phases must have sufficient load power to give a stable measurement (see Al1600, No Load condition). If there are no valid phases, Present Value returns 0°, and Reliability returns an appropriate reason.

The average of angles with a total sweep approaching 180° or more (see Figure 7) is indeterminate. In such cases, Present Value returns 0°, and Reliability returns Unreliable Other.

An indeterminate average often indicates that the CVT voltage leads or current sensor loop were installed backwards. If so, a negative multiplier (see  $A(11.42, A(11.52)$ ) may restore the result.

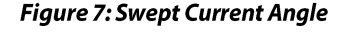

The default smoothed value response time is 2 seconds (see  $\frac{AV154}{AV154}$ ).

#### AI542 Smoothed • AI544 Minimum • AI546 Maximum • AI548 Average

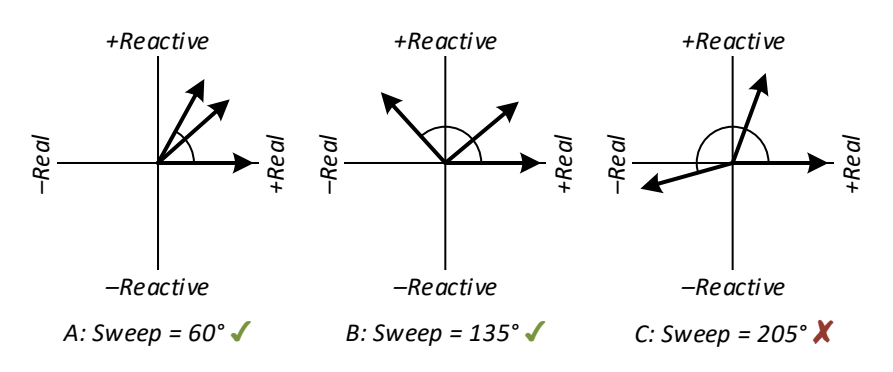

#### R/W0

R/W0

# $\widehat{pf} = \frac{P_{NET}}{\overline{S}}$

excessive distortion in the result.

**AI550 System Power Factor** 

If negative, the system export power exceeds the import power.

Unlike an arithmetic average, the system power factor weights the Real Power (see AI620) and Apparent Power (see AI660) of

each phase (see Figure 8). This definition keeps lightly loaded phases with relatively poor power factor from introducing

If the power in two phases flows in opposite directions, the real components cancel, reducing the overall power factor.

The default smoothed value response time is 2 seconds (see AV<sub>164</sub>).

#### AI552 Smoothed . AI554 Minimum . AI556 Maximum . AI558 Average

#### **AI600 Total Real Power**

Returns the absolute sum  $\Sigma P$  of the Real Power (see  $A11600$ ) of valid system phases (as defined by AI420). The default units are kW (see MSV163).

Returns the true (apparent) power factor  $\hat{p}f$  of the valid system phases (as defined by  $\frac{A!A20}{2}$ .

The default smoothed value response time is 2 seconds (see  $\frac{AV164}{.}$ ).

AI602 Smoothed • AI604 Minimum • AI606 Maximum • AI608 Average

## AI610 Phase Average Real Power

Returns the absolute average  $\overline{P}$  of the Real Power (see  $\frac{A}{1.600}$ ) of valid system phases (as defined by AI420). The default units are kW (see MSV163).

The default smoothed value response time is 2 seconds (see  $\frac{AV164}{.}$ ).

#### Al612 Smoothed • Al614 Minimum • Al616 Maximum • Al618 Average

## **AI620 Net Real Power**

Returns the signed sum  $P_{NET}$  of the Real Power (see  $A11600$ ) of valid system phases (as defined by  $A$ <sup>1420</sup>). The default units are kW (see  $M_2$ 5V163). Negative values indicate that overall export power exceeds import power.

The default smoothed value response time is 2 seconds (see AV164).

#### AI622 Smoothed • AI624 Minimum • AI626 Maximum AI628 Overall Average • AI630 Import Average • AI632 Export Average

#### A1640 **Total Reactive Power**

Returns the absolute sum  $\Sigma Q$  of the Reactive Power (see  $A1640$ ) of valid system phases (as defined by Al420). The default units are kVAR (see MSV163).

The default smoothed value response time is 2 seconds (see  $\frac{AV164}{AV164}$ ).

## Al642 Smoothed • Al644 Minimum • Al646 Maximum • Al648 Average

#### R/W0

**R/W0** 

 $R/W0$ 

## R/W0

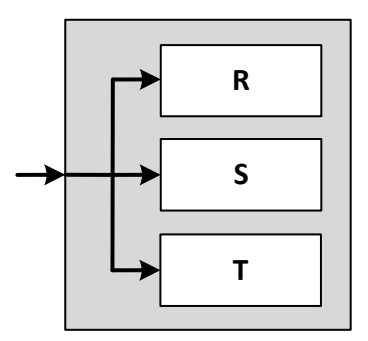

**Figure 8: System Power Factor** 

#### Page 20 of 55

#### 154-0022-0E

#### AI650 Phase Average Reactive Power

Returns the absolute average  $\overline{Q}$  of the *Reactive Power* (see Al1640) of valid system phases (as defined by AI420). The default units are kVAR (see MSV163).

The default smoothed value response time is 2 seconds (see AV164).

#### Al652 Smoothed • Al654 Minimum • Al656 Maximum • Al658 Average

#### A1660 **Total Apparent Power**

Returns the absolute sum  $\Sigma S$  of the *Apparent Power* (see Al1660) of valid system phases (as defined by Al420). Always positive. The default units are kVA (see MSV163).

The default smoothed value response time is 2 seconds (see AV164).

#### Al662 Smoothed • Al664 Minimum • Al666 Maximum • Al668 Average

#### AI670 Phase Average Apparent Power

Returns the absolute average  $\overline{S}$  of the Apparent Power (see  $\frac{A[1660]}{C}$  of valid system phases (as defined by AJ420). The default units are kVA (see MSV163).

The default smoothed value response time is 2 seconds (see AV164).

AI672 Smoothed • AI674 Minimum • AI676 Maximum • AI678 Average

#### Al700 Total Real Energy (AI)

Full range versions of ACC700 - ACC706. The default units are kWh (see MSV173).

AI702 Import . AI704 Export . AI706 Net

Al720 System Real Energy (AI) Full range versions of ACC720 - ACC724. The default units are kWh (see MSV173).

AI722 Import . AI724 Export

AI740 **Total Reactive Energy (AI)** 

Full range versions of  $ACC740 - ACC744$ . The default units are kVARh (see  $M5V173$ ).

AI742 Import . AI744 Export

**Total Apparent Energy (AI)** AI760

Full range versions of ACC760 - ACC764. The default units are kVAh (see MSV173).

AI762 Import . AI764 Export

**AI800 Demand Total Real Power** 

Returns the absolute sum  $\Sigma P_D$  of the Demand Real Power (see  $\underline{A11800}$ ) of valid system phases (as defined by Al420). The default units are kW (see MSV163).

AI802 Previous . AI804 Minimum . AI806 Maximum

**AI820 Demand Net Real Power** 

Returns the signed sum  $\Sigma P_{D\cdot NET}$  of the Demand Real Power (see  $\frac{A11800}{2}$ ) of valid system phases (as defined by Al420). The default units are kW (see MSV163).

#### AI822 Previous . AI824 Minimum . AI826 Maximum

## $R/W0$

 $R/W0$ 

R/W0

## **R/NV**

**R/NV** 

#### **R/NV**

**R/NV** 

## R/W0/NV

## **AI840 Demand Total Reactive Power**

Returns the absolute sum  $\Sigma O_p$  of the Demand Reactive Power (see Al1840) of valid system phases (as defined by AI420). The default units are kVAR (see MSV163).

AI842 Previous • AI844 Minimum • AI846 Maximum

#### **Demand Total Apparent Power** A1860

(as defined by Al420). The default units are kVA (see MSV163).

AI862 Previous • AI864 Minimum • AI866 Maximum

## **R** Phase

## **Al1420 R Phase RMS Voltage**

Returns the effective line RMS voltage  $V$  measured between the CVT voltage leads and multiplied by the Voltage Multiplier (see AV1142), in V. Always positive, regardless of the sign of the multiplier.

When voltage exceeds the Voltage Rating (see AV1140), the measurement may have a reduced accuracy, and Reliability will return Over Range.

When the voltage drops below approximately 15% of the Voltage Rating (90 V for a 600 V rated CVT), the Phase Loss condition (see AV1400) may be set. Even at higher RMS voltages, Phase Loss may still occur if the frequency exceeds the system limits (see Installation Instructions).

In Phase Loss conditions, the Real Power (see Al1600), Reactive Power (see Al1640), and derived measurements become invalid. Also, Reliability will return Under Range. Apparent Power (see Al1660) remains valid down to approximately 2% of the Voltage Rating (12 V for a 600 V rated CVT), although measurements may have a reduced accuracy. Below 2%, returns 0 V.

With a PowerPrint Voltage target set (see AV1144), voltage variations may set the Brown Out Voltage (too low) or Surge Voltage (too high) conditions (see AV400). If so, Reliability will return Over Range or Under Range, as appropriate.

The default smoothed value response time is 10 seconds (see AV144).

#### Al1422 Smoothed . Al1424 Minimum . Al1426 Maximum . Al1428 Average

Page 21 of 55

#### AI1440 **R to S Phase Voltage Angle**

Returns the relative angle  $\theta$  between the voltage of this phase and the "next" (definition below). The default units are *Degrees* (see  $M_2$ SV<sub>153</sub>), normalized between -180 and +180°.

**IMPORANT:** Unlike most measurements (intra-phase and independent), the definition of phase to phase voltage depends on "next" phase. The complete progression:

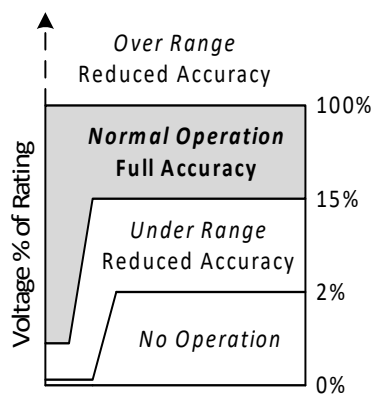

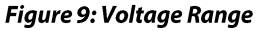

#### R/W0

#### R/W0/NV

R/W0/NV

- R Phase to S Phase • AI1440
- S Phase to T Phase • AI2440
- AI3440 T Phase to R Phase

Positive angles indicate that the "next" phase lags this phase (see Figure 10). A negative Voltage Multiplier (see AV1142) for one phase rotates the result by 180°, also normalized. (Negative multipliers on both phases cancel each other)

This measurement assumes that both phases have the same frequency (the meter does not check). If the voltage of either phase drops too low, this value returns 0 V.

With a PowerPrint Voltage Angle target set (see AV1146), angle variations may set the *Phase Drift* condition (see AV400). If so,

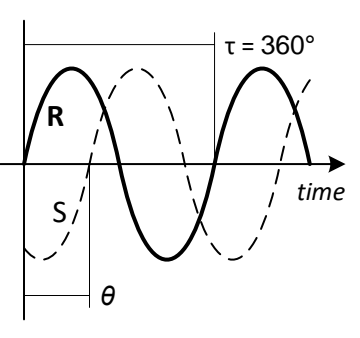

Figure 10: Phase Progression

Reliability will return Over Range or Under Range, as appropriate. Otherwise, Reliability always returns some combination of the two phase reliabilities.

With no PowerPrint Voltage Angle target, the meter substitutes 120°, a standard angle for 3-phase services. Three angles of approximately -120° will set the Reverse RST Order condition. Three angles not approximately equal to either  $-120^\circ$  or  $+120^\circ$  will set the Not Three Phase condition. Phase Loss on either phase blocks both conditions from being set.

The default smoothed value response time is 60 seconds (see  $\frac{AV142}{AV142}$ ).

#### Al1442 Smoothed • Al1444 Minimum • Al1446 Maximum • Al1448 Average

#### AI1450 **R to S Phase RMS Voltage**

## Returns the RMS voltage  $V_{PP}$  between the "hot" leads of this phase and the next (as defined by  $\frac{A[1440]}{B}$ , in V. This calculation assumes a common neutral connection (see Figure 11) between phases and that both phases have the same frequency (the meter does not check for either).

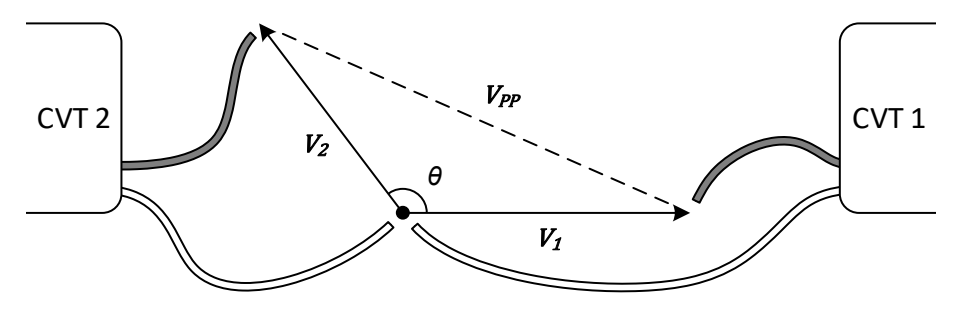

**Figure 11: Phase to Phase Common Neutral** 

The following equation represents the basic phase to phase voltage calculation:

$$
V_{PP} = \sqrt{(V_1 - V_2 \cos \theta)^2 + (V_2 \sin \theta)^2}
$$

A negative Voltage Multiplier (see AV1142) for exactly one phase rotates the result by 180°, effectively reversing the polarity of the neutral and "hot" leads.

Reliability always returns some combination of the phase and angle reliabilities.

The default smoothed value response time is 10 seconds (see AV144).

#### Al1452 Smoothed . Al1454 Minimum . Al1456 Maximum . Al1458 Average

#### AI1520 **RMS Current**

Returns the effective line RMS current I measured with the CVT current sensing loop and multiplied by the Current Multiplier (see AV1152), in A. Always positive, regardless of the sign of the multiplier.

When the current exceeds the Current Rating (see  $A<sub>N</sub>1150$ ) the measurement may have a reduced accuracy, and Reliability may return Over Range.

individual harmonic components may exceed the input range.

The default smoothed value response time is 2 seconds (see AV154).

#### Al1522 Smoothed . Al1524 Minimum . Al1526 Maximum . Al1528 Average

#### AI1540 **Current Angle**

Returns the four quadrant current angle  $\varphi$ . The default units are Degrees (see MSV153), normalized effectively reversing the orientation of the current sensor loop.

Current angle measures the angle of the phase current fundamental with respect to the voltage fundamental. Positive angles represent leading (capacitive) loads.

Internally, the meter calculates from the vector formed by Real Power (see Al1600) and Reactive Power (see Al1640). Note the negation required to maintain sign convention (see Figure 12):

$$
\varphi=-\mathrm{atan}\frac{Q}{P}
$$

Displacement power factor may be easily derived from current angle:

$$
pf_{D} = \cos(\varphi) = \frac{1}{\sqrt{1 + \left(\frac{Q}{P}\right)^{2}}}
$$

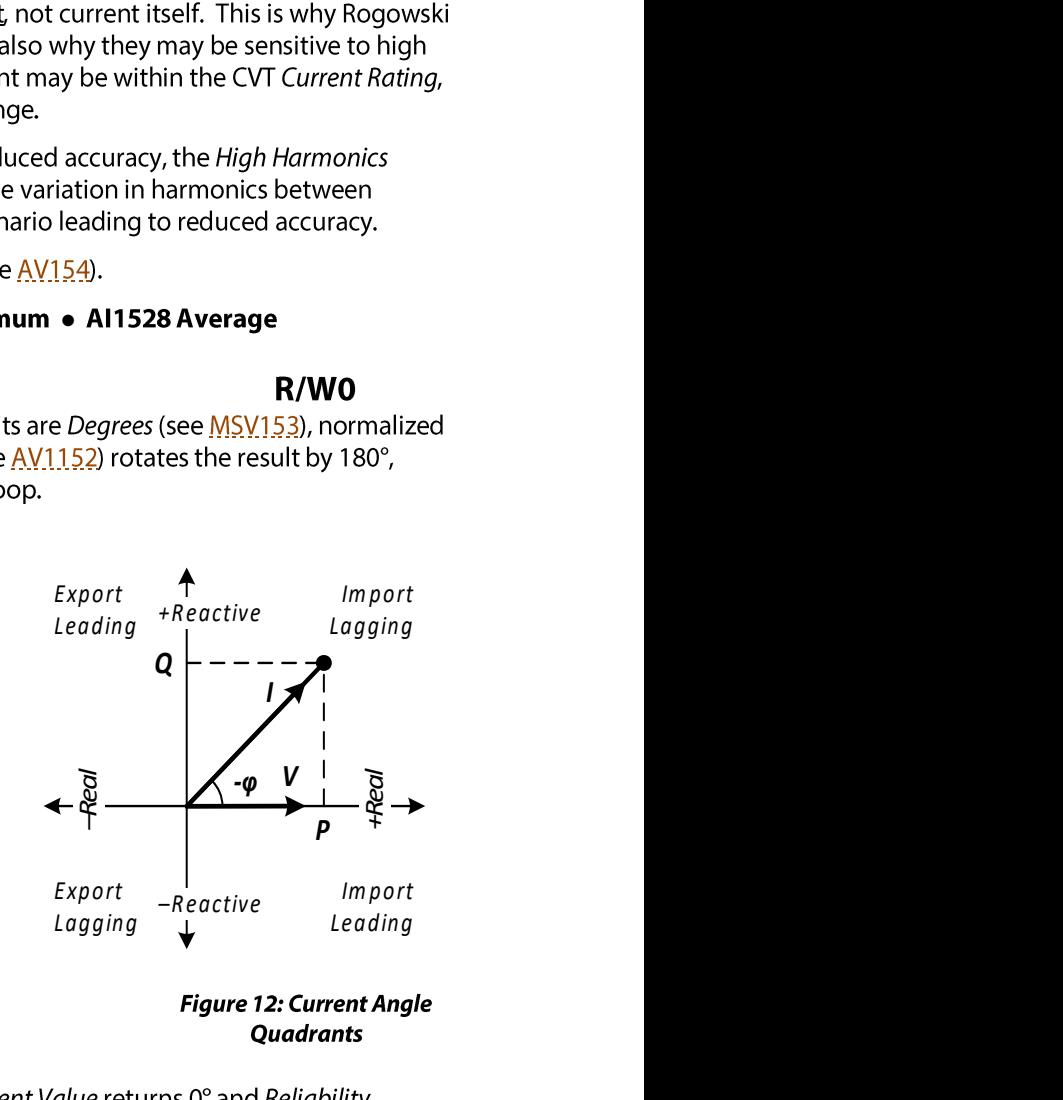

During No Load conditions the Real Power (see Al1600) returns Under Range. Otherwise, Reliability returns some combination of the RMS Voltage and RMS Current reliabilities.

The default smoothed value response time is 2 seconds (see  $\frac{AV154}{AV154}$ ).

#### Al1542 Smoothed . Al1544 Minimum . Al1546 Maximum . Al1548 Average

#### **Al1550 Power Factor**

#### R/W0

Returns true (a.k.a. apparent) power factor  $pf$ . A negative value indicates export power.

$$
pf = \frac{P}{S} = \frac{P}{V} \cdot I
$$

Reliability follows Current Angle (see Al1540), including No Load conditions (see Al1600).

When power factor drops below 0.5 (absolute value), the Low Power Factor condition (see AV1400) is set. Low Power Factor may indicate an installation error (see Installation Instructions).

The default smoothed value response time is 2 seconds (see  $AV154$ ).

#### **Al1552 Smoothed • Al1554 Minimum • Al1556 Maximum • Al1558 Average**

#### AI1600 **Real Power**

#### R/W0

Returns real power P, after multiplication by the Power Multiplier (see  $\frac{AV1162}{AV1162}$ ). The default units are kW (see MSV163). A negative value indicates export power.

When Real Power drops very low, the No Load condition (see AV1400) is set. During No Load conditions, Current Angle (see Al1540) and Power Factor (see Al1550) measurements become unreliable. The No Load condition is also set during Phase Loss conditions.

The Import and Export Averages only update during the respective intervals (see Figure 13). The Import Average is always positive, and the Export Average is always negative. When power flows exclusively in one direction, one of these will remain at 0 kW.

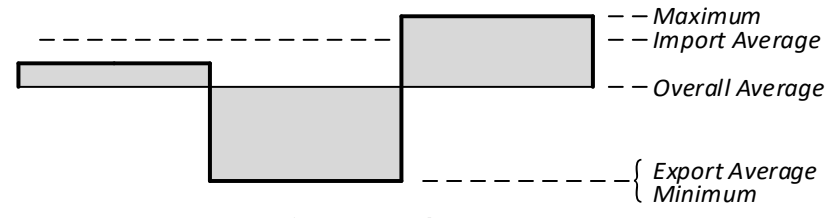

**Figure 13: Real Power Averages** 

During Phase Loss conditions (see A11420), returns 0 kW, all of the Averages stop updating, and Reliability returns Under Range. Otherwise, Reliability returns a combination of RMS Voltage and RMS Current reliabilities.

The default smoothed value response time is 2 seconds (see AV164).

#### Al1602 Smoothed . Al1604 Minimum . Al1606 Maximum Al1608 Overall Average • Al1610 Import Average • Al1612 Export Average

#### AI1640 **Reactive Power**

#### R/WO

Returns reactive power  $Q$ , after multiplication by the Power Multiplier (see  $\frac{AV1162}{}$ ). The default units are kVAR (see MSV163). A negative value indicates a capacitive load (leading power factor).

The Import and Export Avergges only update during the respective Real Power (see Al1600) intervals. When Real Power flows exclusively in one direction, one of these will remain at 0 kW. All three averages may be positive or negative, depending on the mix of capacitive and inductive loads.

During *Phase Loss* conditions (see Al1420), returns 0 kVAR, all of the *Averages* stop updating, and Reliability returns Under Range. Otherwise, Reliability follows Real Power.

The default smoothed value response time is 2 seconds (see AV164).

Al1642 Smoothed . Al1644 Minimum . Al1646 Maximum Al1648 Overall Average . Al1650 Import Average . Al1652 Export Average

#### **Al1660 Apparent Power**

Returns apparent power S, after multiplication by the Power Multiplier (see  $\frac{AV1162}{}$ ). The default units are kVA (see MSV163). Apparent power is always positive:

 $S = V \cdot I$ 

The Import and Export Averages only update during the respective Real Power (see Al1600) intervals. When Real Power flows exclusively in one direction, one of these will remain at 0 kW.

When the RMS Voltage becomes invalid (see  $A1.420$ ), returns 0 kVA, all of the Averages stop updating, and Reliability returns Under Range, Otherwise, Reliability follows Real Power.

The default smoothed value response time is 2 seconds (see AV164).

#### Al1662 Smoothed . Al1664 Minimum . Al1666 Maximum Al1668 Overall Average • Al1670 Import Average • Al1672 Export Average

Al1700 Total Real Energy (AI)

Full range versions of ACC1700 - ACC1706. The default units are kWh (see MSV173).

Al1702 Import . Al1704 Export . Al1706 Net

AI1740 **Total Reactive Energy (AI)** 

Full range versions of ACC1740 - ACC1742. The default units are kVARh (see MSV173).

Al1742 Import . Al1744 Export

AI1760 **Total Apparent Energy (AI)** 

Full range versions of ACC1760 - ACC1762. The default units are kVAh (see MSV173).

Al1762 Import • Al1764 Export

#### AI1800 **Demand Real Power**

Returns the average  $P_D$  of Real Power (see  $\frac{A11600}{B}$  over a windowed interval. The default units are kW (see  $\frac{M5V163}{B}$ ). Negative values indicate that export energy exceeded import energy over the course of the demand window.

Demand power bridges a gap between peak power and total energy accumulation. Many peak power measurements are short-lived and can be absorbed by an electrical utility with minimal side effects. However, sustained high power usage requires a fixed capacity investment regardless of the actual consumption (for example, transmission lines). Some utilities bill larger customers for both total energy consumption and peak demand power, although specific rules vary.

Internally, demand windows run for a fixed interval, with each new window marking the end of the previous window. The Window Time (see AV183) sets the maximum window length, and periodic Synchronization (see MSV181) can help align the start of a window with an external reference. All of the demand power objects follow the same common window schedule.

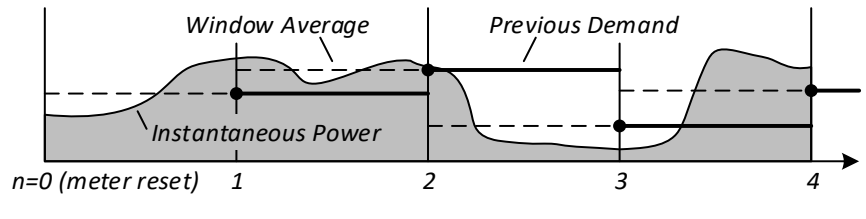

#### 154-0022-0E

#### R/W0/NV

**R/NV** 

## **R/NV**

**R/NV** 

During each window, demand continuously tracks the flow of energy in the line. When this value stops changing at the end of the window, it becomes Previous Demand (see Figure 14). At the same time, the Minimum and Maximum Demand statistics update with any new record(s). Finally, the demand tracker resets for the next window. The Demand Window Count (see AV186) increments exactly once for each demand window.

Formally, demand power may be defined as measured energy divided by the measurement time:

$$
\boldsymbol{P}_D = \frac{\Delta E}{\Delta t} = \frac{\int_{t_n}^{t_{n+1}} \boldsymbol{P} \cdot d\boldsymbol{t}}{t_{n+1} - t_n}
$$

Notwithstanding previous language that describes a fixed window, the primary demand power object returns a continuously smoothed representation of Current Demand. This value smoothly transitions between the fixed demand levels as each window develops (see Figure 15). While not a substitute for a true sliding window calculation, this provides a more timely view of changing demand without waiting for the end of an interval. In Full Synchronization mode (see MSV181), the behavior of Current Demand is undefined.

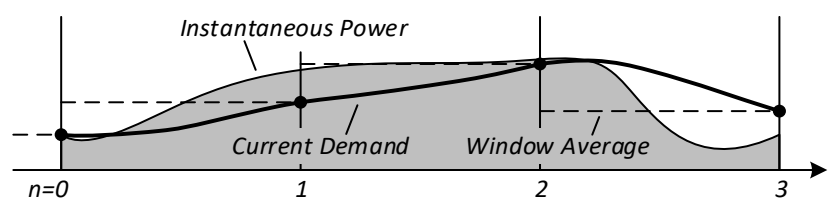

**Figure 15: Current Demand Smoothing** 

Reliability returns Over Range if either the Over Voltage (see Al.1420) or Over Current (see Al.1520) conditions occur during the window. However, demand objects do not otherwise track reliability.

After every reset, the meter restores the non-volatile Minimum and Maximum Demand statistics. The Current Demand becomes available immediately, but the Previous Demand requires one full window interval to fully initialize.

WARNING: Writing Out Of Service to True will interrupt the calculation of Current Demand. This preserves a constant value for inspection and modification during the Out Of Service interval. However, on writing Out Of Service to False again, the Present Value may become corrupt. Additionally, the corrupt value may be propagated to derived statistics at the end of the current window. Any demand statistics corrupted in this way should be reset (see AV192).

#### Al1802 Previous . Al1804 Minimum . Al1806 Maximum

#### <span id="page-25-0"></span>**Demand Reactive Power** AI1840

Returns the average  $\mathbf{Q}_D$  of *Reactive Power* (see  $\underline{\text{A}11640}$ ) over a windowed interval. The default units are kVAR (see  $\underline{\text{M}S}$ V<sub>16</sub>3). Negative values indicate a primarily capacitive load (leading power f over the course of the interval.

#### Al1842 Previous . Al1844 Minimum . Al1846 Maximum

#### <span id="page-25-1"></span>AI1860 **Demand Apparent Power**

Returns the average  $S_D$  of Apparent Power (see  $\underline{A11660}$ ) over a windowed interval. The default units are kVA (see MSV163).

#### Al1862 Previous . Al1864 Minimum . Al1866 Maximum

R/W0/NV

## **S Phase**

## Al2000-Al2999

S Phase Analog Inputs parallel the R Phase, offset +1000. For example, read AI2600 for the S Phase Real Power.

## **T** Phase

## AI3000-AI3999

T Phase Analog Inputs parallel the R Phase, offset +2000. For example, read AI3600 for the T Phase Real Power.

# **Analog Values**

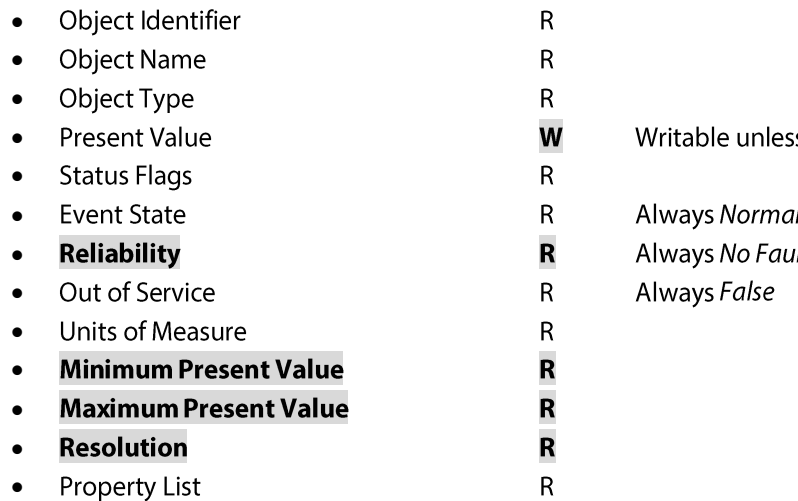

s indicated otherwise.

lt Detected

## **System**

#### **AV103 Reset Count**

Returns a lifetime count of firmware resets for any reason. The meter maintains this count in a protected section of non-volatile memory unaffected by Configuration Reset (see AV190).

At each reset, the meter restores accumulated energy, demand statistics, and pulse input counts from non-volatile memory. However, all the analog statistics reset, plus the Up Time (see  $AVIQ4$ ), Energy Timestamp (see AV174), and Binary Inputs (see B1201, B1202).

#### **AV104 Up Time**

Returns the time since the last meter reset, in seconds. To determine the cause, read the Last Restart Reason property of the Device object.

#### **AV123 MAC Address**

Sets the MS/TP address, 0 - 254 (MS/TP reserves address 255 for broadcast).

When Auto Address is Active (see BV1.13), returns the auto-selected address (see Configuration). Otherwise, returns the user-configured address.

Setting any address also sets Auto Address to Inactive. When setting a new address, the meter acknowledges using the original address. Therefore, a client must temporarily remember the original address and only switch at the beginning of the next new transaction.

When Max Info Frames (see Device) is not equal to 0 and the MAC Address is smaller than or equal to the Max Master (see Device), the meter operates in MS/TP master mode. Otherwise, the meter operates in MS/TP slave mode (no token passing or polling, no initiation of *I-Am* or *I-Have* services).

NOTE: Because Max Master must be 127 or less, addresses 128 - 254 are always MS/TP slaves.

Default: Varies

## R

R/W/NV

#### R/W/NV

## AV124 RS485 Baud Rate

Sets the communication baud rate, 1200 - 460800.

When Auto Baud Rate is Active (see **BV114)**, returns the auto-detected baud rate (see Configuration). Otherwise, returns the user-configured baud rate.

Almost by definition, successfully reading baud rate implies a correct value, with no further action required. However, when transitioning an MS/TP network to a new baud rate, it may be useful to remotely configure the new baud rate before transitioning the gateway/controller. Setting any user-configured baud rate also sets Auto Baud Rate to Inactive.

WARNING: The meter provides no facility to revert the baud rate remotely. Once written, the meter will lose communication until the client baud rate matches the new configuration.

Default: Varies

#### **Smoothed Temperature Response Time**  $\Omega$ **AV134** R/W/NV

Sets the step response time for smoothed temperature (see A1312), in seconds.

Across all groups, the various Smoothed values track the instantaneous measurement after the application of a first-order exponential function. This low pass filter attenuates fast changes, such as the inrush current of a large industrial motor. Smoothed values may provide a stable baseline measurement but will always lag the instantaneous measurement (see Figure 16A).

Formally, response time sets the time required for a Smoothed value to complete 90% of the transition after an ideal step between two stable values (see Figure 16B).

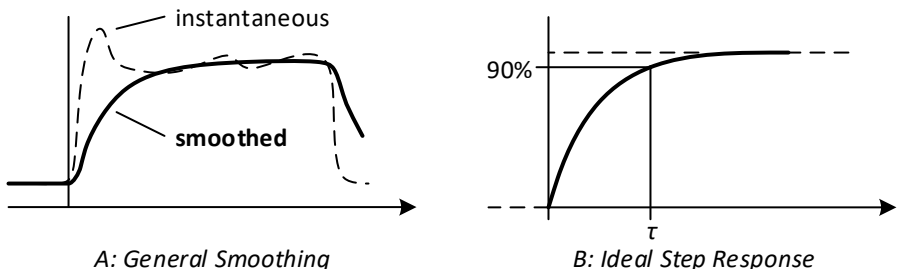

**B: Ideal Step Response** 

#### **Figure 16: Smoothed Response Time**

During periods of invalid measurement, Smoothed values return 0 (undefined). The resumption of valid measurements momentarily suppresses the smoothing function while the value stabilizes.

Default: 30 seconds

#### **AV142 Smoothed Frequency Response Time**

## R/W/NV

Sets the step response time (see AV134) for smoothed Frequency (see AJ412) and Voltage Angle (e.g.  $A1442$ ), in seconds.

Default: 60 seconds

#### **AV144 Smoothed Voltage Response Time**

#### R/W/NV

Sets the step response time (see AV134) for smoothed RMS Voltage (e.g. Al1422), in seconds. Default: 10 seconds

#### Page 30 of 55

154-0022-0E

## **AV154** Smoothed Current Response Time

Sets the step response time (see AV134) for smoothed RMS Current (e.g. AI1522), Current Angle (e.g. Al1542), and Power Factor (e.g. Al1552), in seconds.

Default: 2 seconds

#### AV164 **Smoothed Power Response Time**

Sets the step response time (see AV134) for smoothed Power (e.g. A11602), in seconds.

Default: 2 seconds

#### **AV174 Energy Timestamp**

Returns a high resolution timestamp,  $0 - 4194304$  milliseconds ( $2^{22} - 1$ , about 1 hour).

The timestamp value updates atomically with the various energy accumulators. If read atomically with one or more energy measurements by a Read-Multiple query, this timestamp may be useful for calculating accurate average power from differential energy:

$$
P_{AVG} = \frac{\Delta E}{\Delta t} = \frac{E_2 - E_1}{t_2 - t_1}
$$

#### **AV182 Demand Synchronization Hour**

Sets the hour of the day for demand window synchronization,  $0 - 23$  hours.

Only applies when the Demand Window Synchronization mode is Every Day (see MSV181). In this case, synchronization occurs at the top of the selected hour.

Default: 0 (midnight)

## **AV183** Demand Window Time

Sets the maximum demand window time,  $0 - 1440$  minutes.

The demand measurements (see  $A_{11}800$ ) measure average power within a windowed period.

Every time the *Elapsed Demand Window* time (see  $\frac{AN184}{1}$  reaches this limit, the current window closes and a new window starts.

If set to 0 minutes, the window time is unlimited. In this case, new windows are only started by external synchronization (see  $M_2$ SV181) or software synchronization (see  $A$ V184).

Default: 15 minutes

#### AV184 **Elapsed Demand Window**

Returns the time since the beginning of the current demand window, in minutes.

The demand measurements (see  $\underline{A}$ . 1,800) measure average power within a windowed period.

This value resets to 0 at the beginning of each new demand window. Writing 0 at any time automatically starts a new window (software synchronization).

## R/W/NV

 $R/W0$ 

R/W/NV

R/W/NV

R/W/NV

 $\mathbf R$ 

#### **AV186 Demand Window Count**

#### **R/NV**

Returns the number of completed demand windows. Any demand window at least 1 second long counts, regardless of whether the window was defined by external synchronization (see  $M_2(y_1, y_2)$ ), software synchronization (see  $AV184$ ), or elapsed time (see  $AV183$ ). Resetting all or a portion of the demand statistics (see  $AVI.92$ ,  $AVI.192$ ) does not automatically start a new demand window.

The system and all phase demand values update together (e.g.  $A(1800)$ , so this count can serve as a unique key to identify each new batch of demand statistics (e.g. for logging).

Resets to 0 only when the system and all phase demand statistics are reset together (see  $AVI.92$ ).

#### **Configuration Reset AV190**

#### W

Always returns 0. Write the reset key to reset the meter to factory defaults.

**WARNING:** The entire non-volatile configuration will be permanently lost; previous configurations cannot be recovered. This includes accumulated energy, demand statistics, and pulse input counts. This also includes the current RS485 serial format, MAC Address, and Device ID. The only parameters not affected are the Reset Count (see AV103) and the Energy Reset Count (see AV194).

After a configuration reset, the meter itself will reset and re-learn the current baud rate, serial format, protocol, and MAC Address (see Configuration). If the Device ID was previously changed, it may be necessary for the controller to rediscover the meter.

Write 9699690 to reset the meter to factory defaults.

#### **AV192 Statistics Reset**

Always returns 0. Write one of the following keys to reset some or all of the phase statistics. Writing any other value results in an error response.

**WARNING:** Selected statistics will be permanently lost; previous records cannot be recovered.

System statistics ONLY:

- Write 4765089 to reset analog statistics (Al410 Al678: Minimum, Maximum, Average)
- Write 5338209 to reset demand statistics (AI800 AI866: Minimum, Maximum)  $\bullet$
- Write 6647201 to clear accumulated energy (ACC700 ACC766: All Objects)
- Write 5811297 to reset all system statistics

System and all phases R/S/T:

- Write 7648701 to reset all analog statistics
- Write 7566461 to reset all demand statistics  $\bullet$
- Write 6909373 to reset all accumulated energy
- Write 4762749 to reset all statistics

Phase R/S/T statistics may also be reset individually (see AV1192). Analog statistics automatically reset whenever the meter itself resets (see  $AV103$ ). Individual analog and demand statistics may also be automatically reset when Auto Reset Statistics is Active (see BV195).

Resetting any subset of accumulated energy increments the Energy Reset Count (see AV194).

#### AV194 **Energy Reset Count**

#### **R/NV**

Returns the number of times accumulated energy has been reset. Counts "1" for every full or partial energy reset key written (see AV192, AV1192), regardless of the actual energy accumulation.

This value may be useful for auditing, since the meter maintains this count in a protected section of non-volatile memory unaffected by Configuration Reset (see AV190)

W

## **AV208** Pulse Input Debounce Time

#### R/W/NV

Sets the delay time for each input transition before registering a new state,  $0 - 255$  milliseconds.

This suppresses glitches in the input, such as might be generated by a mechanical relay or electrical interference (see Figure 17). Affects both the Pulse Inputs (see ACC210, ACC220) and corresponding Binary Inputs (see B1201, B1202).

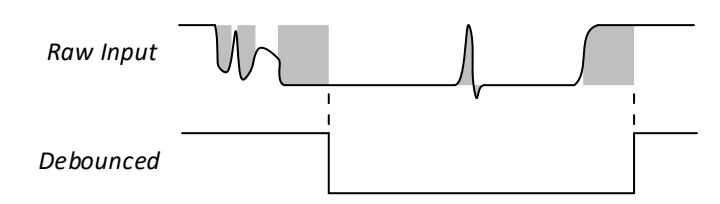

#### **Figure 17: Debouncing Delay**

If possible, set the debounce time to 50% of the expected minimum pulse time. Setting 0 disables debouncing: new input states register immediately, but the count may be noisy.

**IMPORTANT:** Because each pulse must have both a high and low interval, the maximum pulse rate will be 1/2 the equivalent rate of a single debounce time. For example, a 1 millisecond debounce time permits a maximum pulse rate of 500 Hz. Reduce the maximum pulse rate further when the duty cycle of the input is not 50%.

Default: 10 milliseconds (50 Hz)

#### **AV242 PowerPrint Frequency**

Sets the expected PowerPrint frequency. If set to any non-zero value, and the Frequency (see AI410) differs from expected by more than the Frequency Tolerance (see AV244), then the Frequency Drift condition (see AV400) will be set.

Set the expected frequency by writing this value directly, or by initializing PowerPrint (see  $\frac{B V 241}{2}$ .

Default: 0 Hz (undefined)

#### **AV244 PowerPrint Frequency Tolerance**

Sets the tolerance of the PowerPrint Frequency (see  $AV242$ ), 0 - 10 Hz.

Default: 0.2 Hz

## **AV246** PowerPrint Voltage Tolerance

Sets the tolerance of the PowerPrint Voltage (see AV1144) for all phases, 0 - 100% as a ratio of the target voltage. For example, given a target voltage of 240 V and a tolerance of 10%, PowerPrint expects voltages of 216 - 264 V.

Default: 10%

#### **PowerPrint Voltage Angle Tolerance AV248**

Sets the tolerance of the PowerPrint Voltage Angle (see AV1146) for all pairs of phases, 0-180°. The default units are Degrees (see MSV153).

Default: 30°

## R/W/NV

R/W/NV

R/W/NV

## **AV400 Active Conditions**

Returns an encoded set of flags representing active system conditions:

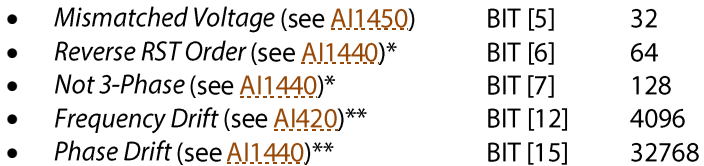

The conditions reflect the near-real-time system status observed over the previous  $1 - 2$  seconds. The Line Status LED also indicates the active conditions (see Installation Instructions).

If no CVTs are installed, always returns "0". To decode a set of condition flags, see Appendix A.

\*Conditions only reported when the *PowerPrint Voltage* (see AV1144) is undefined. \*\*Conditions only reported after activating the corresponding PowerPrint feature(s).

#### **Previous Conditions** AV401

#### Returns an encoded set of flags representing all active and historical system conditions. Equivalent to Active Conditions (see AV400), except that conditions remain in the set until manually cleared.

Write "0" to clear historical flags (set in  $\frac{AV401}{AV401}$  but no longer set in  $\frac{AV400}{AV400}$ ). Flags are also cleared when the meter resets. Active flags (still set in AV400) cannot be effectively cleared, since they will be immediately re-set.

## **R** Phase

#### AV1140 **Voltage Rating**

Returns the CVT's maximum rated RMS voltage. This always applies to the raw input voltage, measured between the CVT voltage leads without considering the Voltage Multiplier (see AV1142).

If the direct input voltage exceeds this rating, the Over Voltage condition (see AV1400) will be set. In Over Voltage conditions voltage, power, and energy measurements may have reduced accuracy.

**WARNING:** Exceeding the rated RMS voltage may result in hazardous operating conditions.

## **AV1142 Voltage Multiplier**

Sets a multiplier to scale from raw input voltage to effective line voltage. Set equal to the ratio of any potential transformer used to step down voltages higher than the maximum rating. For example, set 35.0 when using a 4200:120 V potential transformer.

The RMS Voltage (see A11420) always returns the effective line voltage including the multiplier. Power and energy measurements scale by the same factor.

Negative multipliers can correct installations where CVT voltage leads are installed backwards:

- Has no effect on RMS Voltage (see AI1420), which is always positive.
- Reverses the direction (import/export) of Power Factor (see A11550), Real Power (see A11600),  $\bullet$ and Reactive Power (see Al1640).
- Adds 180° to Current Angle (see Al1540), unless the Current Multiplier (see AV1152) is also  $\bullet$ negative, in which case the signs cancel.
- Adds 180° to both Phase to Phase Voltage Angles (see A11440) that include this phase, unless the other phase Voltage Multiplier (see AV2142, AV3142) in the pair is also negative.

Default: 1.0

R

R/W/NV

## **AV1144 PowerPrint Voltage**

#### Sets the expected PowerPrint voltage. If set to any non-zero value, and RMS Voltage (see A11420) differs from expected by more than the PowerPrint Voltage Tolerance (see AV246), then either the Brown Out Voltage or Surge Voltage conditions (see AV1400) will be set.

Set the expected voltage by writing this value directly, or by initializing *PowerPrint* (see  $\frac{P(241)}{P(241)}$ .

Default: 0 (undefined)

## **AV1146 PowerPrint Voltage Angle**

Sets the expected PowerPrint relative voltage angle between this phase and the "next" (as defined for Voltage Angle, see A11440). If both phases have a non-zero PowerPrint Voltage (see AV1144), and the relative Voltage Angle differs from the expected angle by more than the Voltage Angle Tolerance (see AV248), then the Phase Drift condition (see AV1400) will be set.

Set the expected angle by writing this value directly, or by initializing PowerPrint (see BV241).

Default: 0 (undefined)

#### **AV1150 Current Rating**

#### Returns the CVT's rated RMS current. This always applies to the raw input current measured in the Rogowski Coil loop without considering the Current Multiplier (see AV1152). The rating applies only at 60 Hz; ratings at other frequencies are inversely proportional (see  $A1520$ ).

If the raw input current exceeds this rating, the Over Current condition (see AV1400) may be set. However, this condition reflects the technology capability of the current sensing loop, which may be higher than rating in some cases. In Over Current conditions the current, power, and energy measurements may have reduced accuracy.

## **AV1152 Current Multiplier**

## R/W/NV

Sets a multiplier to scale from raw input current to effective line current. Set the inverse of the number of times the conductor passes through the current sensor loop. For example, set 0.2 when the conductor wraps 5 times.

**WARNING:** Never deform the Rogowski Coil! Wrapping a conductor may increase accuracy when measuring very low currents, but may also reduce accuracy by deviating from the recommended installation procedure (see Installation Instructions). Performance specifications not quaranteed.

The RMS Current (see Al1520) always returns the effective line current including the multiplier. Power and energy measurements scale by the same factor.

Negative multipliers can correct installations where a current transducer is installed backwards:

- Has no effect on RMS Current (see AJ1420), which is always positive.
- Reverses the direction (import/export) of Power Factor (see A11550), Real Power (see A11600),  $\bullet$ and Reactive Power (see Al1660).
- Adds 180° to Current Angle (see AI1540), unless the Voltage Multiplier (see AV1142) is also  $\bullet$ negative, in which case the signs cancel.

Default: 1.0

#### R/W/NV

R/W/NV

R

## **AV1162** Power Multiplier

#### R/W/NV

Sets a multiplier to scale from raw input power to reported power. For example, set 3.0 to infer the other power and energy of all three phases of a balanced load while measuring just one. This way, the reported measurements have the correct magnitude and scale without any post-calculation.

**WARNING:** The less balanced the phases, the more this technique reduces measurement accuracy, especially for reactive power. However, the equipment and installation savings may be worthwhile when the primary objective is a relative/trend type measurement.

Negative multipliers reverse the direction (import/export) of Power Factor (see Al1550), Real Power (see Al1600), and Reactive Power (see Al1640).

Setting this value also sets the Power Multiplier Override (BV1161) to Active. To restore the default, set the Power Multiplier Override to Inactive.

Default: 1.0

#### **Statistics Reset** AV1192

W

Always returns 0. Write one of the following keys to reset some or all of the phase statistics. Writing any other value results in an error response.

WARNING: Selected statistics will be permanently lost; previous records cannot be recovered.

**NOTE:** Each phase has different keys, which are also different from the system reset keys. This guarantees that statistics cannot be accidentally reset by writing a key to the wrong object.

R Phase (AV1192):

- Write 7779749 to reset analog statistics (Al1420 Al1672: Minimum, Maximum, Average)  $\bullet$
- Write 5207141 to reset demand statistics (A11800 A11866: Minimum, Maximum)  $\bullet$
- Write 7564709 to clear accumulated energy (ACC1700 ACC1766: All Objects)  $\bullet$
- Write 6204517 to reset all R Phase statistics

S Phase (AV2192):

- Write 6600105 to reset analog statistics (AI2420 AI2672: Minimum, Maximum, Average)  $\bullet$
- Write 7173225 to reset demand statistics (Al2800 Al2866: Minimum, Maximum)  $\bullet$
- Write 4287913 to clear accumulated energy (ACC2700 ACC2766: All Objects)  $\bullet$
- Write 6073449 to reset all S Phase statistics

#### T Phase (AV3192):

- Write 4240817 to reset analog statistics (Al3420 Al3672: Minimum, Maximum, Average)  $\bullet$
- $\bullet$ Write 4813937 to reset demand statistics (A13800 - A13866; Minimum, Maximum)
- Write 6516145 to clear accumulated energy (ACC3700 ACC3766: All Objects)  $\bullet$
- Write 4369521 to reset all T Phase statistics

Phase statistics may also be reset by a System Statistics Reset (see AV192). Analog statistics are automatically reset whenever the meter itself resets (see AV103). Individual analog and demand statistics may also be automatically reset when Auto Reset Statistics is Active (see BV195).

Resetting any subset of accumulated energy increments the *Energy Reset Count* (see AV194).

## <span id="page-35-0"></span>**AV1400 Active Conditions**

Returns an encoded set of flags representing active phase conditions:

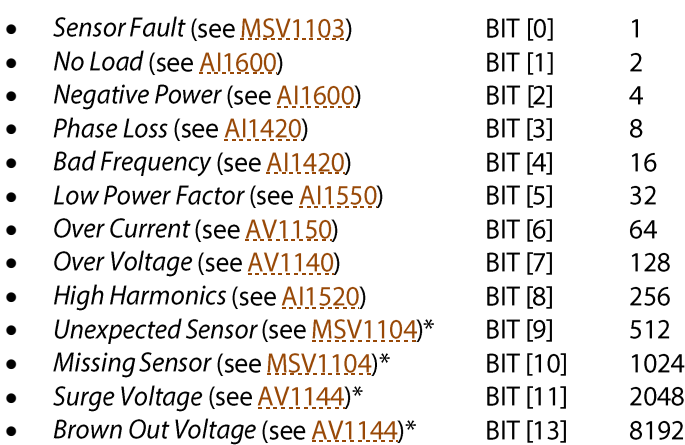

The conditions reflect the near-real-time phase status observed over the previous  $1 - 2$  seconds. The CVT Status LED also indicates the active conditions (see Installation Instructions).

If no CVT is installed, always returns "0". To decode a set of condition flags, see Appendix A.

\*Conditions only reported after activating the corresponding PowerPrint feature(s).

#### **Previous Conditions** AV1401

Returns an encoded set of flags representing all active and historical phase conditions. Equivalent to Active Conditions (see AV1400), except that conditions remain in the set until manually cleared.

Write "0" to clear historical flags (set in AV1401 but no longer set in AV1400). Flags are also cleared when the meter resets. Active flags (still set in  $\frac{AV1400}{AV1400}$ ) cannot be effectively cleared, since they will be immediately re-set.

## **S Phase**

#### AV2000-AV2999

S Phase Analog Values parallel the R Phase, offset +1000.

For example, read AV2140 for the S Phase Voltage Rating.

## **T** Phase

#### AV3000-AV3999

T Phase Analog Values parallel the R Phase, offset +2000. For example, read AV3140 for the T Phase Voltage Rating.

# **Binary Inputs**

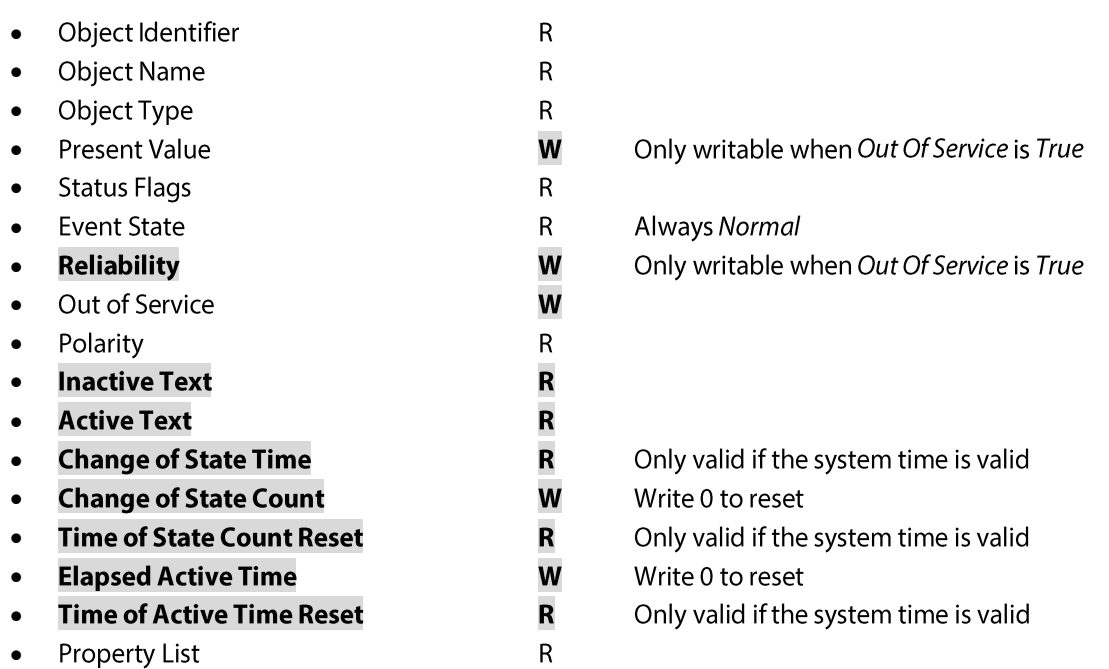

#### **BI200 Setup Button**

always performs its normal function for diagnostics and configuration.

## **BI201 Binary Input 1**

#### **BI202 Binary Input 2**

Returns the current stable state of the corresponding pulse input (active low; see Installation Instructions). The Pulse Input Debounce Time (see AV208) sets the minimum stability requirement for each transition.

This value may be useful if the pulse input is connected to a discrete contact, such as an alarm, to trigger additional controller actions. If so, the corresponding Pulse Input count (see ACC210, ACC220) may be ignored.

One of the binary inputs may be selected as the source for Demand Window Synchronization (see MSV181).

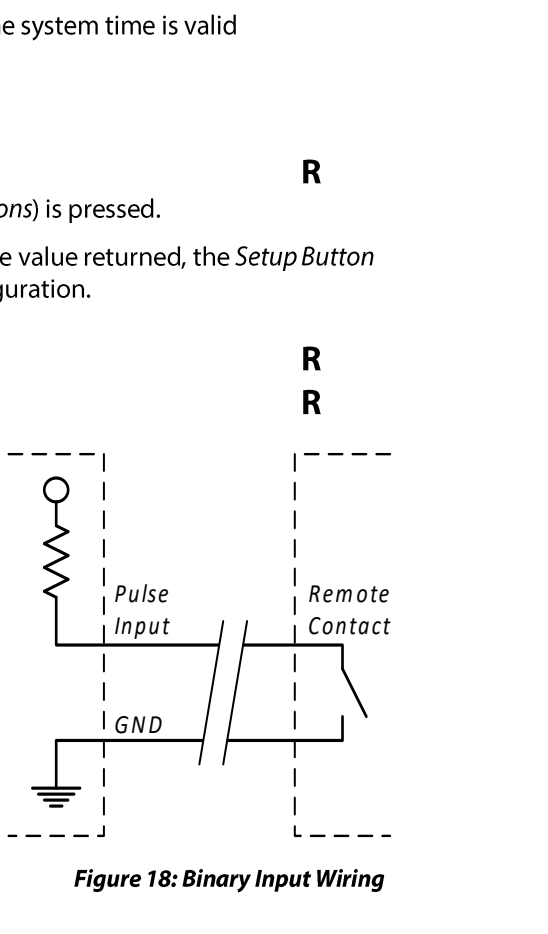

# **Binary Values**

- Object Identifier
- **Object Name**
- Object Type
- **Present Value**  $\bullet$
- **Status Flags**
- **Event State**
- **Reliability**
- Out of Service  $\bullet$
- **Inactive Text**
- **Active Text**
- **Property List**

Always Normal Always No Fault Detected Always False

## **System**

#### **BV111 Identify Meter**

Sets the LED status interface into a visually identifiable mode. When set to Active, all status LEDs (see Installation Guide) begin slowly blinking green together. This pattern is distinct from any other interface pattern the meter may display during normal operation. The LEDs will remain in identify mode until reset to *Inactive* or the Setup Button is pressed.

 $\mathsf R$ 

 $\mathsf R$ 

 $\mathsf R$ W

 $\mathsf R$ 

 $\mathsf R$ 

 $\overline{\mathsf{R}}$ 

 ${\sf R}$ 

 $\overline{\mathbf{R}}$ 

 $\overline{\mathsf{R}}$ 

 $\mathsf R$ 

This feature may be useful if several meters are connected on a single network and the association between discovered device IDs and physical meters is uncertain (also see the Device Serial Number).

Default: *Inactive* (normal LEDs)

#### **Auto Protocol BV112**

Sets the state of automatic protocol detection. When Active, the RS485 receiver initially allows frames of any supported protocol. On establishing confidence in a particular protocol (about 10 consecutive frames of the same type), this becomes the preferred RS485 Protocol (see MSV122).

Generally, having a preferred protocol disallows other protocols. This reduces uncertainty in the unlikely event that a particular frame or sequence could be interpreted as more than one protocol. However, should the protocol really change (e.g. by moving the meter to a different network), the meter will eventually lose confidence in the preferred protocol. After temporarily allowing all protocols, automatic protocol detection will establish a new preference. To avoid the delays associated with changing protocol, set the RS485 Protocol to some option that permanently allows multiple protocols.

When changing this value, the meter keeps the current RS485 Protocol to avoid communication loss. Setting *Inactive* disables further automatic protocol changes and only allows the protocol(s) specifically set in RS485 Protocol.

Default: Active

#### R/W/NV

#### **BV113** Auto MAC Address

Sets the state of the automatic address selection. When Active, the MAC Address (see AV123) has been automatically selected from a pool of unused MS/TP master addresses (see Configuration). When changing this value, the meter keeps the current MAC Address to avoid communication loss.

Default: Active

#### **BV114 Auto Baud Rate**

Sets the state of automatic baud rate detection. When Active, the meter may automatically change the Baud Rate (see AV124) in response to RS485 communication errors. When changing this value, the meter keeps the current Baud Rate to avoid communication loss.

**IMPORTANT:** If Active, the meter will not create an MS/TP token on an idle line. Typically, an MS/TP master (see AV123) with the smallest MAC Address creates a token after about 500 milliseconds to build an orderly token ring. However, allowing the meter to create a token on an idle line could obstruct a controller attempting to force a switch to a new baud rate.

In all other cases, the meter follows standard BACnet token passing rules. To also force standard behavior on an idle line, set Auto Baud Rate to Inactive.

Default: Active

#### **BV116** Auto Parity

Sets the state of automatic parity detection. When Active, the meter may automatically change the Parity (see MSV126) in response to RS485 communication errors. When changing this value, the meter keeps the current Parity to avoid communication loss.

Default: Active

#### **BV195 Auto Reset Statistics**

Sets the reset mode for statistical measurements (Minimum, Maximum, Average). When Active, reading an individual statistical measurement also resets it, as if it had been followed by a write of 0 (see Analog Inputs).

Auto reset mode may be useful in some low-overhead remote logging installations.

**WARNING:** When using Auto Reset Statistics as part of a periodic process, ensure there are no extra reads generated between logging intervals. Otherwise, the resulting records may reflect only a portion of the intended interval.

Default: Inactive

#### **BV197 Simple Mode**

Sets the number of points available for discovery. When Active the device will be in Simple Mode, which is an abbreviated list of the most commonly used points (see  $\Delta$ ppendix B). When *Inactive* the device is in Advanced Mode which allows ALL points to be available for discovery.

Default: Model Dependent, RPM Models = Simple Mode, All Other Models = Advanced Mode

## **BV240** PowerPrint Alarm

Returns Active when any of the PowerPrint conditions are active:

 $\mathbf R$ 

#### R/W/NV

R/W/NV

R/W/NV

R/W/NV

- Frequency Drift (see AV242, AV400)  $\bullet$
- Phase Angle Drift (see AV1146, AV400)  $\bullet$
- Brown Out Voltage (see AV1144, AV1400)
- Surge Voltage (see AV1144, AV1400)
- Unexpected Sensor (see MSV1104, AV1400)

Review associated conditions and measurements to determine the source of any anomaly and appropriate actions. Once triggered, the Alarm remains Active for as long as any PowerPrint condition remains active, plus an additional 10 seconds.

#### **BV241 PowerPrint**

#### R/W/NV

Returns Active if at least one of the PowerPrint reference parameters has been set.

- Frequency (see AV242)  $\bullet$
- Voltage (see AV1144)  $\bullet$
- Voltage Angle (see AV1146)  $\bullet$
- Identity (see MSV1104)  $\bullet$

Setting Inactive clears all of the reference parameters at once. Setting Active while Inactive initializes PowerPrint (if already Active, setting Active has no effect). When activated this way, PowerPrint initializes all of the reference parameters at once:

- Sets the expected frequency to exactly 50 Hz or 60 Hz if the measured Frequency (see A1410) is within the Frequency Tolerance (see AV244); otherwise leaves expected frequency undefined.
- Sets the expected voltage for each phase equal to the measured RMS Voltage (see A11420) if the  $\bullet$ measured voltage is not detecting the *Phase Loss* condition.
- Sets the expected voltage angle between each phase and the next equal to the measured angle (see Al1440) if neither phase is detecting the *Phase Loss* condition.
- Sets the reference identity for each phase CVT if the Status (see  $M_2$ SV,1,10,3) is No Fault Detected.

May return a BACnet *Internal Error* if no PowerPrint parameters could be set (e.g. no CVTs installed).

Default: Inactive

## **R** Phase

#### **BV1102 CVT Present**

Returns Active when the meter detects a connected CVT. For more detailed diagnostic information, read the CVT Status (see MSV1103). If Inactive, Status returns No Sensor.

#### **BV1161 Power Multiplier Override**

Returns the status of the phase Power Multiplier (see AV1162). Inactive indicates the default multiplier; Active indicates an override. Setting Inactive resets the Power Multiplier to default.

Default: Inactive

## **S Phase**

#### BV2000-BV2999

S Phase Binary Values parallel the R Phase, offset +1000.

For example, read BV2102 for S Phase Present.

#### $\mathbf R$

## BV3000-BV3999

T Phase Binary Values parallel the R Phase, offset +2000. For example, read BV3102 for TPhase Present.

## **Multi State Values**

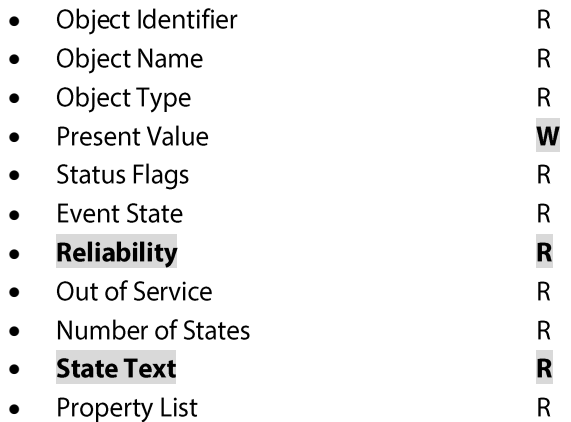

Always Normal Always No Fault Detected Always False

Unless otherwise specified, changes to RS485 parameters are effective after the response (i.e. a client must maintain the original parameters for the remainder of the current transaction).

## **System**

#### MSV122 RS485 Protocol

Sets the communication protocol(s):

- 1. Auto
- 2. BACnet
- 3. Modbus RTU
- 4. Modbus ASCII
- 5. BACnet and Modbus RTU
- 6. BACnet and Modbus ASCII
- 7. Modbus RTU and ASCII
- 8. Any Protocol

If Auto Protocol is Active (see  $\frac{N(112)}{N}$ , returns the auto-detected protocol (typically BACnet). Otherwise, returns the user-configured protocol option.

Setting any value other than Auto also sets Auto Protocol to Inactive. Setting Auto copies any previously set protocol option to the automatic protocol detector and sets Auto Protocol to Active. Setting an option with multiple protocols  $(5 - 8)$  reduces the Auto Protocol re-detection delay.

Default: Auto

#### **MSV126 RS485 Parity**

Sets the communication parity:

- 1. Auto
- 2. No Parity
- 3. Odd Parity
- 4. Even Parity

If Auto Parity is Active (see  $\frac{N(116)}{16}$ , returns the auto-detected parity (typically No Parity for BACnet). Otherwise, returns the user-configured parity option.

Setting any value other than Auto sets Auto Parity to Inactive. Setting Auto sets Auto Parity to Active, but keeps the current parity option to avoid loss of communication.

Default: Auto

## R/W/NV

#### Verify the setting by reading the Units of Measure of the temperature object (see A1310). Saved statistical values automatically convert when the selected unit changes.

**MSV133 Temperature Units** 

Default: Degrees Fahrenheit

## **MSV152 System Current Sensor Technology**

1. Degrees Fahrenheit (°F) 2. Degrees Celsius (°C)

Sets the preferred units for temperature values:

Returns the overall current sensor technology of the CVT(s) installed with a meter. This value is provided in anticipation of future CVT technology upgrades:

- 1. Unknown Technology
- 2. Conflicted Technology
- 3. Multiple Technology
- 4. Rogowski Coil
- 5. Current Transformer

This value derives from the combination of the Current Sensor Technology (see MSV1154) of each CVT. All CVTs installed with a single meter must be compatible for proper operation.

Read only. At EM-RS485 launch, all Senva CVTs are based on Rogowski Coil technology. If no CVTs are installed, returns Unknown Technology.

#### <span id="page-42-0"></span>**MSV153 Angle Units**

Sets the preferred units for angle values:

- 1. Degrees
- 2. Radians

Verify the setting by reading the Units of Measure of any angle object (e.g. AI540). Saved statistical values automatically convert when the selected unit changes.

Default: Degrees

#### **MSV161 System Phase Selection**

Sets the phase selection mask for system measurements:

- 1. 3 Phase
- 2. R Phase and S Phase
- 3. S Phase and T Phase
- 4. R Phase and T Phase

System measurements, including phase averages (e.g. Al420) and accumulations (e.g. ACC700), are based on the selected phases only. Set this value in case of a split system (e.g. 2 CVTs measuring a 2-phase system input with a third CVT measuring a separate branch load). There are no equivalent options for single phase, as individual phase measurements are always accessible.

For consistency, consider resetting the system statistics (see  $AVI.92$ ) after changing this setting.

Default: 3 Phase

#### EM-RS485 BACnet Protocol Guide

#### 154-0022-0E

## R/W/NV

R/W/NV

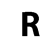

## **MSV162** Power Spectrum

Sets the bandwidth of real and reactive power and energy measurements:

- 1. Wideband
- 2. Fundamental

Generally, harmonic components are the result of non-linear distortions in the generator or the load. In Wideband mode, measurements include power of all harmonic components (e.g.  $3^{rd}$ ,  $5^{th}$ ), up to the cutoff frequency (see Installation Instructions). In Fundamental mode, measurements include only power in the fundamental Frequency (see Al410).

NOTE: Harmonic power requires matched frequency components in the spectrum of both voltage and current. For example, given a  $5<sup>th</sup>$  harmonic of current, there must be a corresponding  $5<sup>th</sup>$ harmonic of voltage. Otherwise, even though distortion power increases, the real and reactive components of power cancel leaving only the power in the fundamental.

For consistency, consider resetting accumulated energy (see AV192) after changing this setting.

Default: Wideband

#### <span id="page-43-0"></span>**MSV163 Power Units**

Sets the preferred units for power and demand power values:

- 1. Kilowatts
- 2. Watts
- 3. Megawatts

Verify the setting by reading the Units of Measure of any power object (e.g. Al600). Saved statistical values, included maximum demand power, automatically convert when the selected unit changes.

The options specify real power units only. Reactive and apparent power always follow the real power scale, as shown in each column:

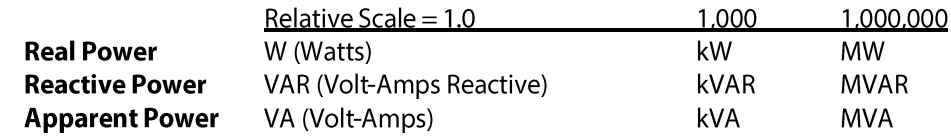

Default: Kilowatts

#### **MSV173 Energy Units**

Sets the preferred units for accumulated energy values:

- 1. Kilowatt Hours
- 2. Watt Hours
- 3. Megawatt Hours

Verify the setting by reading the Units of Measure of any energy object (e.g. ACC700). Accumulated energy automatically converts with no loss when the selected unit changes.

The options specify real energy units only. Reactive and apparent energy always follow the real energy scale, as shown in each column:

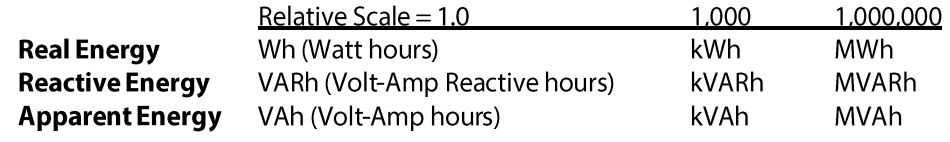

Default: Kilowatt Hours

## R/W/NV

R/W/NV

#### **Demand Synchronization Mode MSV181**

#### R/W/NV

Sets the synchronization mode for the demand window:

- 1. No Synchronization
- 2. Setup Button
- 3. Binary Input 1 (falling)
- 4. Binary Input 1 (rising)
- 5. Binary Input 2 (falling)
- 6. Binary Input 2 (rising)
- 7. Every Hour
- 8. Every Day

Selecting any of the synchronization sources allows the internal window to be aligned to some external reference (Figure 19B). When a synchronization event is detected, the current window ends immediately and a new window begins. Synchronization events occur exactly once when the selected condition is detected. Synchronization cannot re-occur until the condition is removed and redetected, no matter how long it may be maintained.

In No Synchronization mode, the Elapsed Demand Window (see AV184) counts time continuously, only restarting if the meter itself restarts (Figure 19A). When the counter reaches the full Demand Window Time (see  $AVI(83)$ , the current demand window ends and a new window begins.

In Setup Button (see B1200) mode, synchronization occurs as soon as the button is pressed. The Setup Button always performs its normal function. If there are any active diagnostic conditions, it may be necessary to exit diagnostic mode after pressing the button (see Installation Instructions). To avoid a second synchronization, wait for diagnostic mode to time out (about 60 seconds).

In Binary Input (see BI201, BI202) mode, Falling Edge synchronization occurs when an external contact pulls the pulse input to GND (active low, see Figure 18). Rising Edge synchronization occurs in the opposite condition, when an external contact opens. The Debounce Time (see AV208) may delay the synchronization up to 250 milliseconds after the transition. This mode may be useful to align demand windows with a utility meter that provides a regular synchronization pulse.

In Every Hour or Every Day mode, synchronization requires an initial BACnet Time Synchronization set the internal clock, and periodic broadcasts to correct small clock drift. If the Time Synchronization broadcasts are not maintained, performance will eventually be equivalent to No Synchronization. Also in Every Day mode, a specific hour of the day may be selected (see AV182).

For Full Synchronization, relying exclusively on an external trigger, disable the internal window time by setting the Demand Window Time to 0 minutes (Figure 19C).

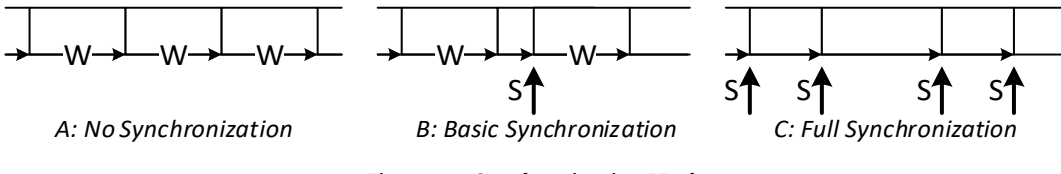

**Figure 19: Synchronization Modes** 

NOTE: Consider synchronizing when the average power is typically light (e.g. midnight). When a synchronization event is detected, it makes no difference how much or little time has elapsed in the current window. Average power may be more volatile if the window has only just started, being measured over a shorter period of time.

Default: No Synchronization

**MSV1103** 

**R** Phase

**CVT Status** 

- 1.  $No$  CVT
- 2. No Error
- 3. Detection Error
- 4. Communication Error
- 5. Configuration Error
- 6. Version Error
- 7. Technology Error

Any Error status causes the Sensor Fault (see AV1400) condition to be set. In this case, all of the individual phase measurements (see Al1420 ff.) are marked invalid. In addition, the phase carries no weight in the system average calculations (see  $A/420$  ff.). Previous phase statistics and energy accumulations are preserved.

Typically, errors result from an unreliable cable connection between the EM-RS485 and a CVT. Disconnect the CVT from the meter and inspect the cable and connector for damage. If an error persists when the CVT is reconnected, please contact technical support.

At EM-RS485 launch, all Senva CVTs are based on Rogowski Coil technology; Technology Error is provided in anticipation of future CVT technology upgrades.

#### **MSV1104 PowerPrint Identity Status**

Sets the status of the CVT's PowerPrint identity:

- 1. No Identity
- 2. Identity Saved
- 3. Identity Error

The PowerPrint identity captures the digital identity of the installed CVT for reference. To initialize or update the PowerPrint identity, activate PowerPrint (see BV241) or write Identity Saved. To clear any saved identity, write No Identity or disable PowerPrint.

Returns Identity Saved when the CVT identity matches the reference identity. Returns Identity Error when it appears that the CVT has been removed or swapped with a different one. In the latter case, PowerPrint also sets the Unexpected Sensor and/or the Missing Sensor conditions (see AV1400).

Default: No Identity

#### **MSV1154 Current Sensor Technology**

Returns the current sensor technology of the CVT:

- 1. Unknown Technology
- 2. Rogowski Coil
- 3. Current Transformer

Read only. If no CVT is installed, returns Unknown Technology.

At EM-RS485 launch, all Senva CVTs are based on Rogowski Coil technology. The combination of the technology of all installed CVTs gives the System Current Sensor Technology (MSV152).

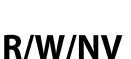

R

## **S Phase**

## MSV2000-MSV2999

S Phase Multi State Values parallel the R Phase, offset +1000. For example, read MSV2103 for the S Phase Status.

## **T** Phase

## MSV3000-MSV3999

T Phase Multi State Values parallel the R Phase, offset +2000. For example, read MSV3103 for the TPhase Status.

# **Character String Values**

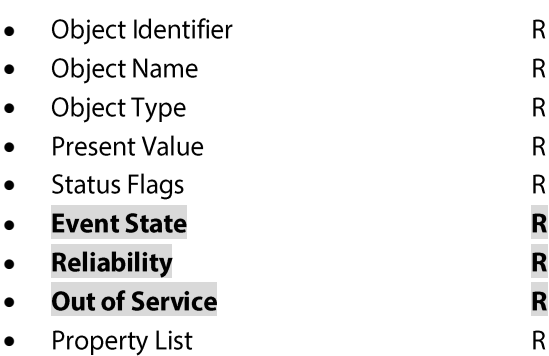

Always Normal Always No Fault Detected Always False

## **R** Phase

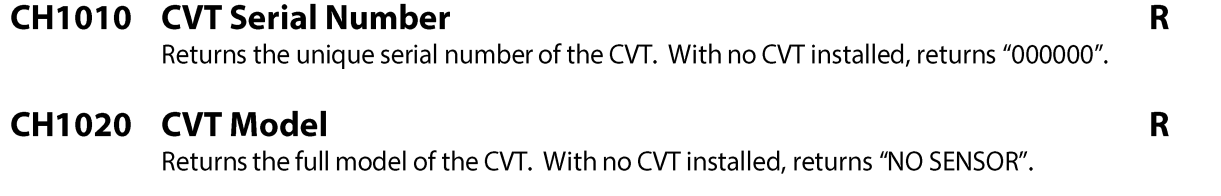

## **S Phase**

## CH2000-CH2999

S Phase Character String Values parallel the R Phase, offset +1000. For example, read CH2020 for the S Phase Model.

## **T Phase**

## CH3000-CH3999

T Phase Character String Values parallel the R Phase, offset +2000. For example, read CH3020 for the TPhase Model.

# **Files**

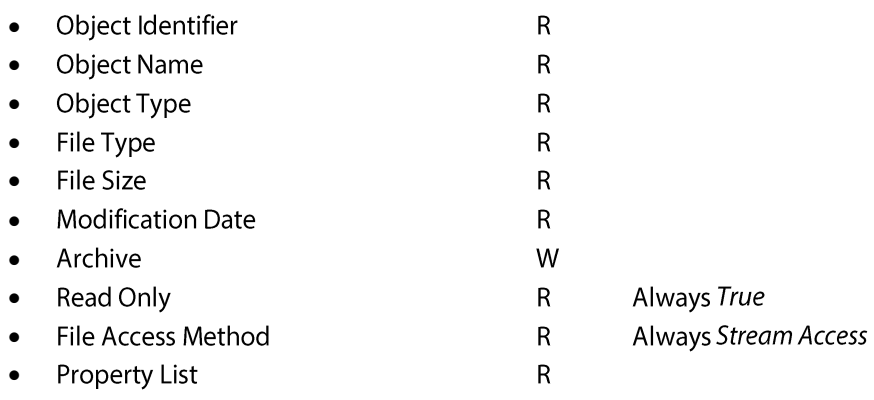

## F25000 User Configuration

 $\mathbf R$ 

Returns a copy of the non-volatile configuration (read only). Senva technical support may request a copy of the file contents to diagnose field installation problems.

# **Appendix A: Condition Flags Decoding**

Reading the condition flag objects (see  $AVI400$ ,  $AVI400$ ) always returns some positive integer **R** encoding a set  $C$  of one or more conditions. Conditions are encoded in binary form, with the interpretation of bits varying between objects. Undefined bits are reserved.

Follow this iterative procedure to find  $C$  given any value  $R$ :

- 1. Initialize  $C = \{ \}$  (the empty set)
- 2. Initialize  $X = 2^{15} = 32768$
- 3. If  $(R < X)$ , skip to step 6
- 4. Subtract  $X$  from  $R$
- $5.$ If the object defines condition  $X$ , add that to  $C$ . Otherwise, skip.
- 6. Divide  $X$  by 2 (move to the next smaller bit)
- 7. If  $(X > 1)$ , repeat steps 3

For example, if  $\frac{AV1400}{}R = 3108$ , then  $C =$  { Negative Power, Low Power Factor, Surge Voltage }:

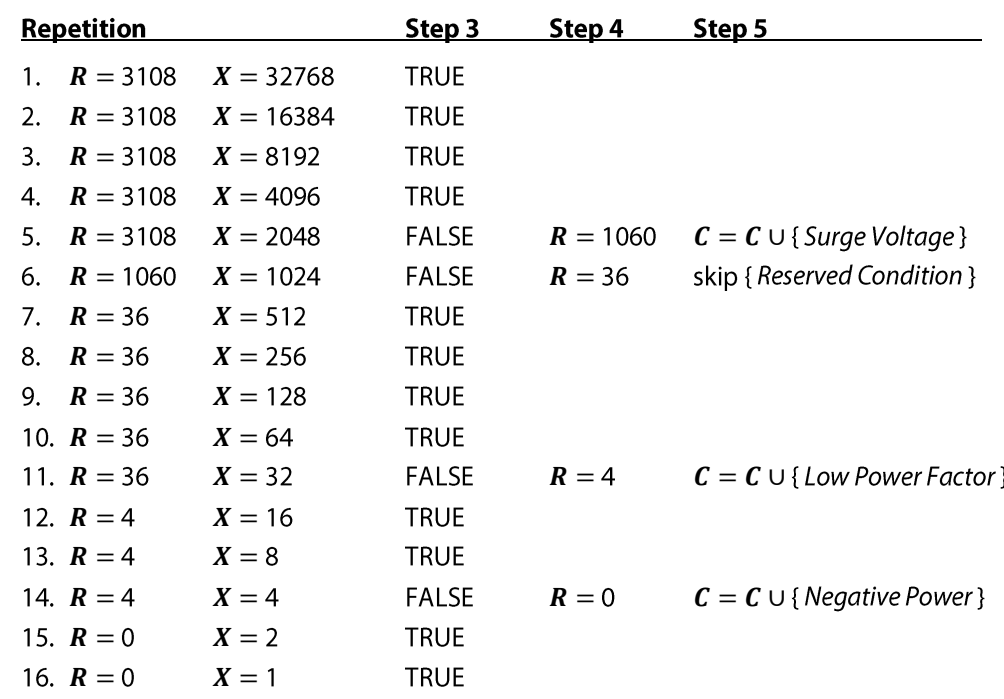

An uncompensated PV array may explain this particular set of conditions:

- The Negative Power condition may indicate that real power generation exceeds consumption,  $\bullet$ at least momentarily.
- The Low Power Factor condition may indicate a large reactive power, at least when compared  $\bullet$ to the net real power (assuming that the PV array does not generate reactive power).
- The Surge Voltage condition may indicate a too-small PowerPrint Voltage Tolerance (see AV246),  $\bullet$ not accounting for the voltage boost required to return power back to the grid.

# **Appendix B: Simple Mode Point List**

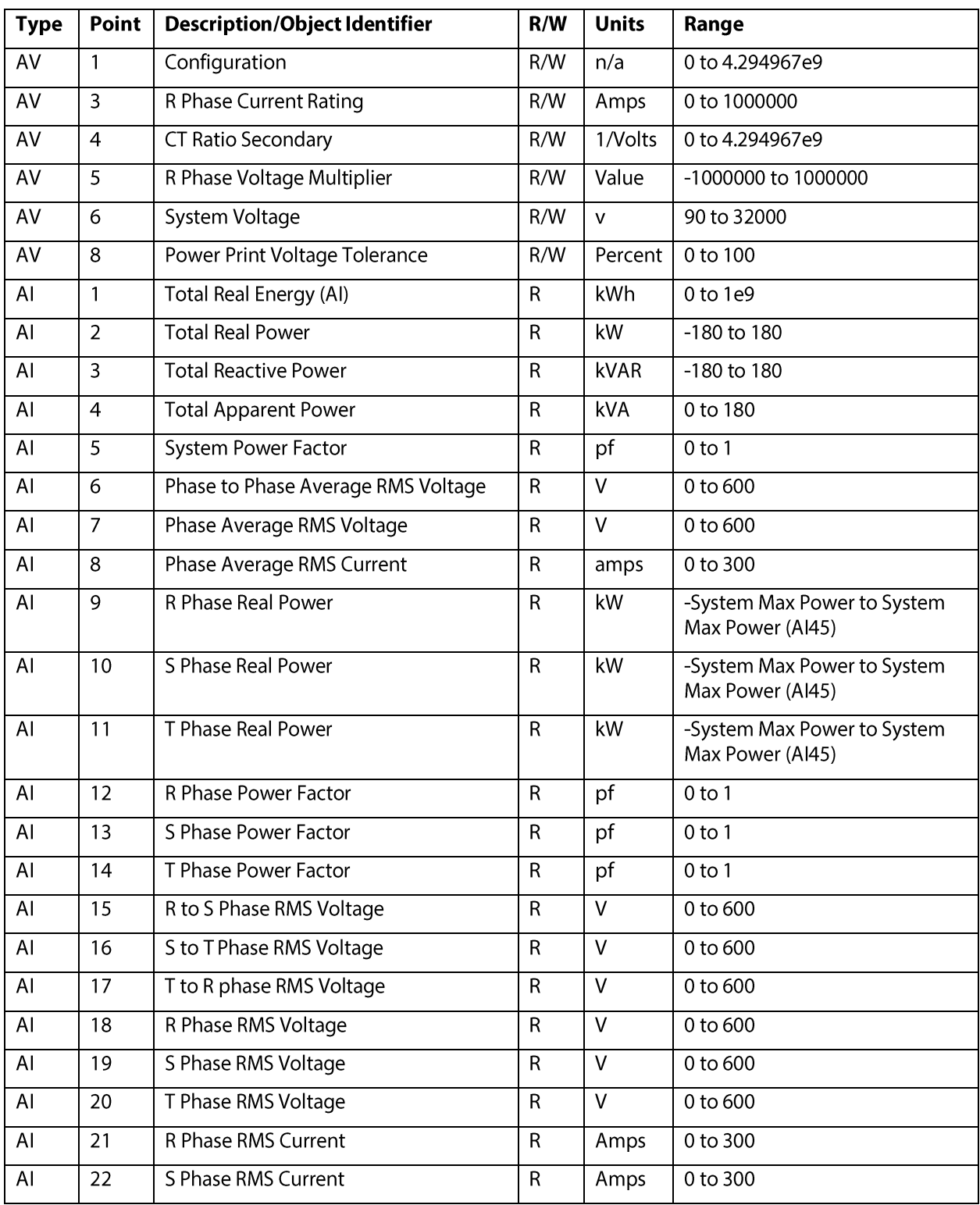

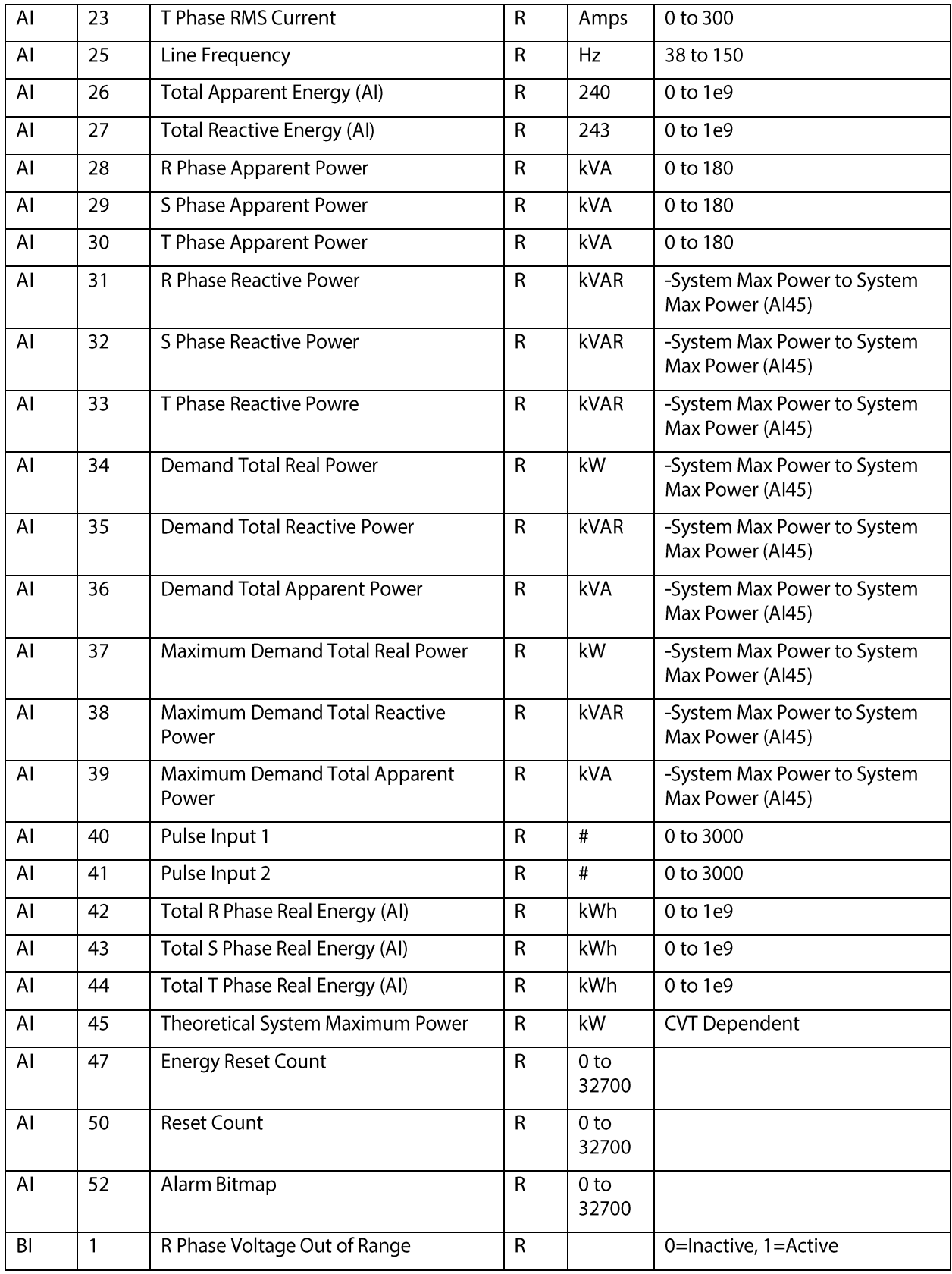

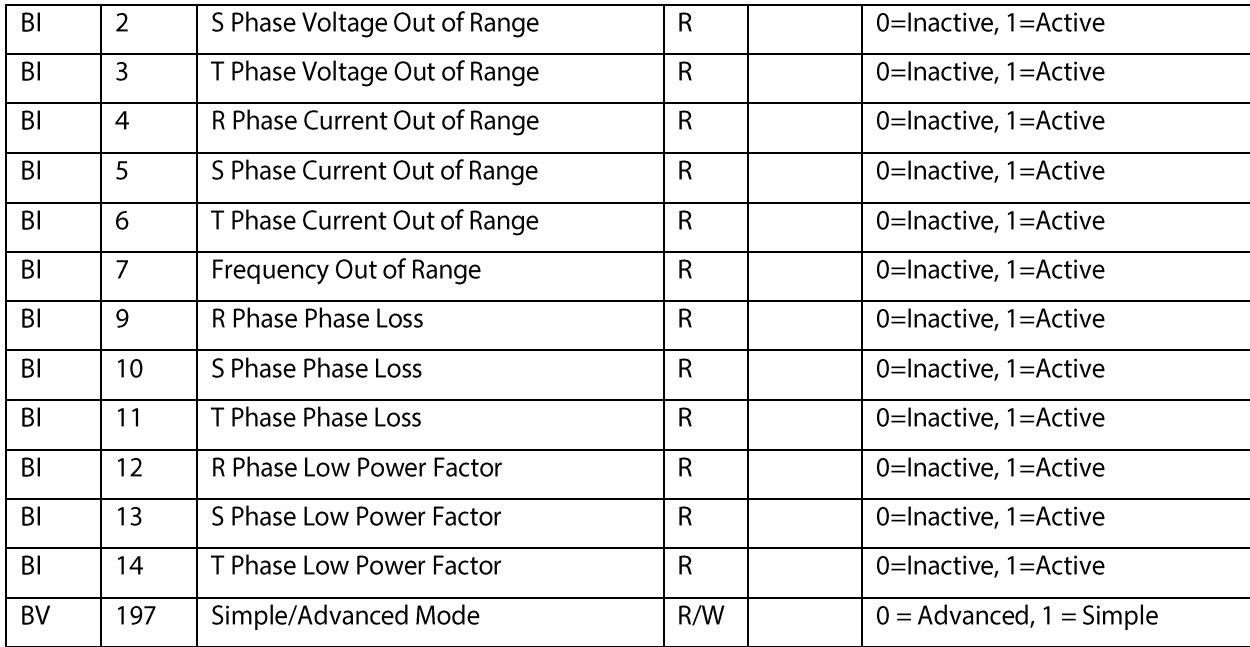

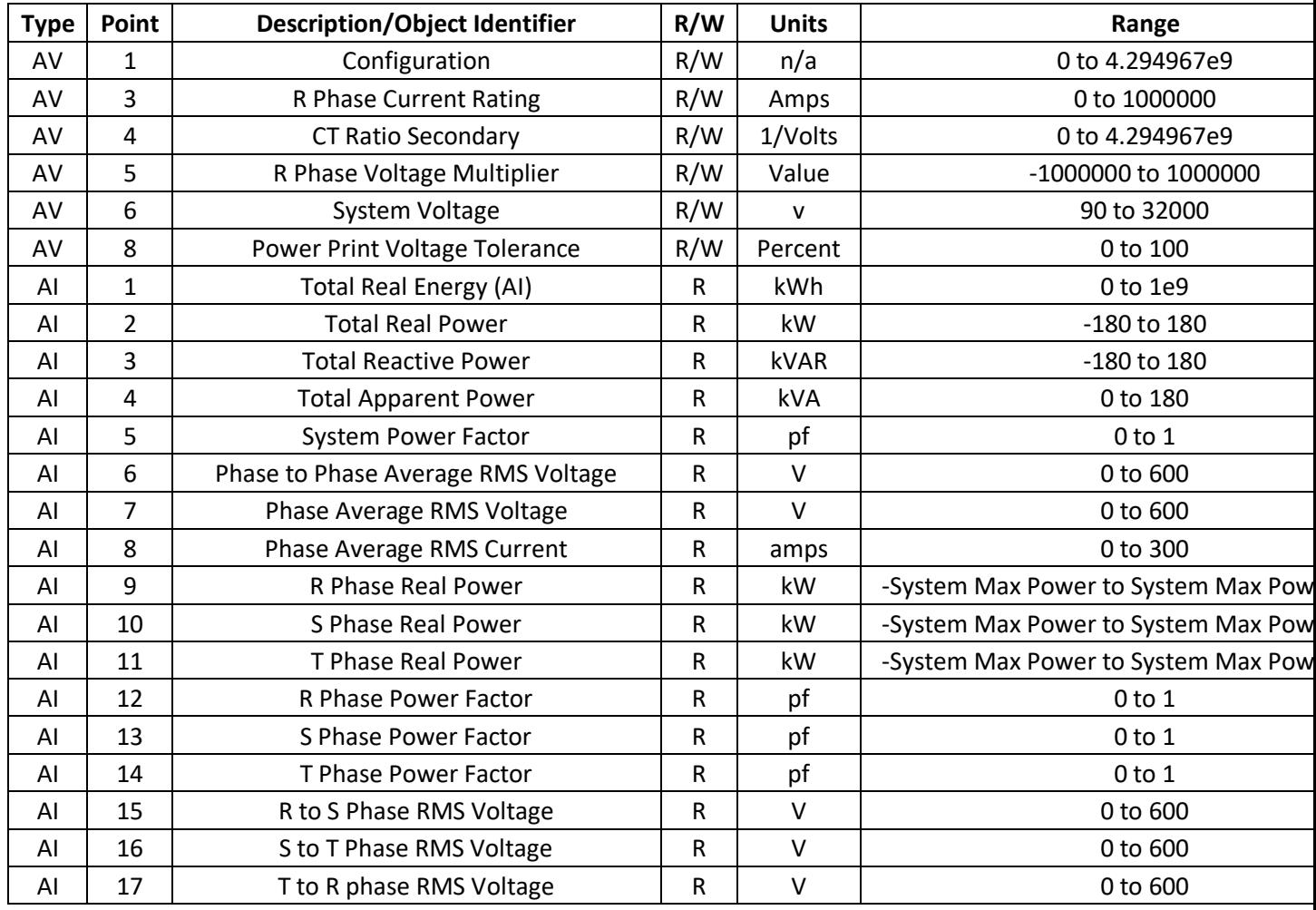

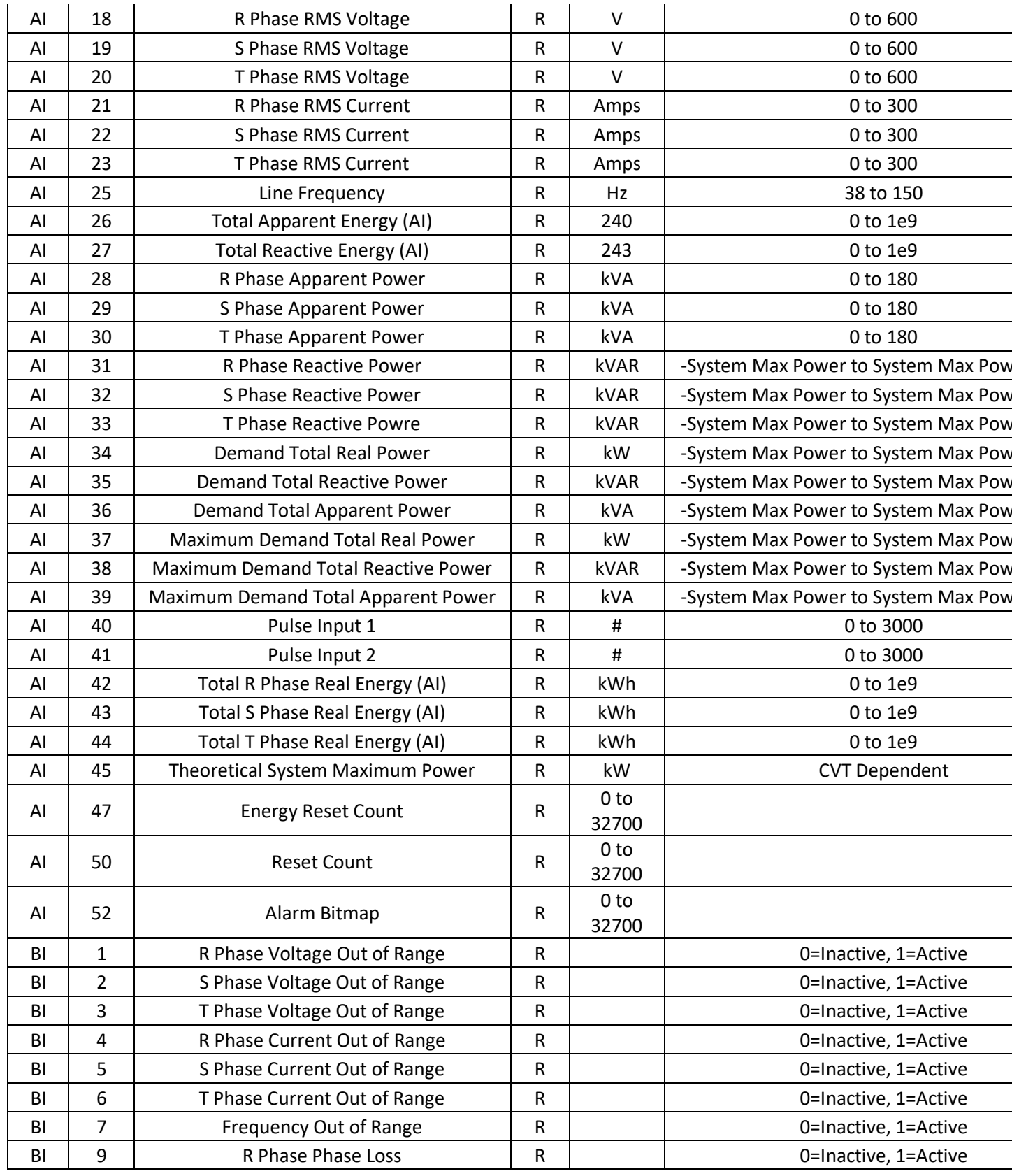

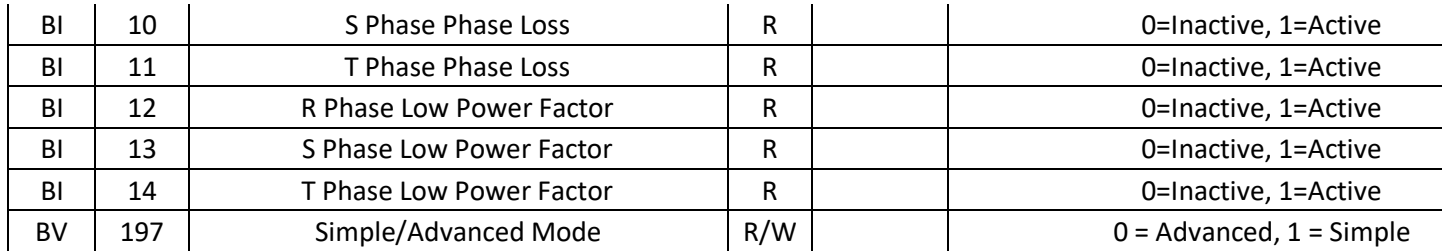